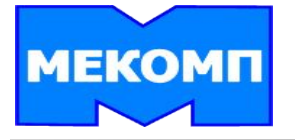

#### **Семинар**

# **Управление Материальными Потоками**

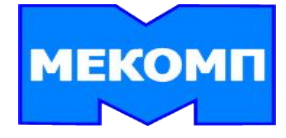

**Цель семинара – получение членами проектной группы знаний и навыков работы в системе R/3 в объеме стандартной функциональности модуля Управление материальными потоками (ММ).**

**Задача семинара - изложить основы внедряемой прикладной области.**

**В результате проведения семинара проектная группа будет готова согласовывать прикладные требования с функциями системы SAP на фазе концептуального проектирования.**

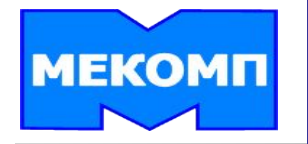

# **СОДЕРЖАНИЕ**

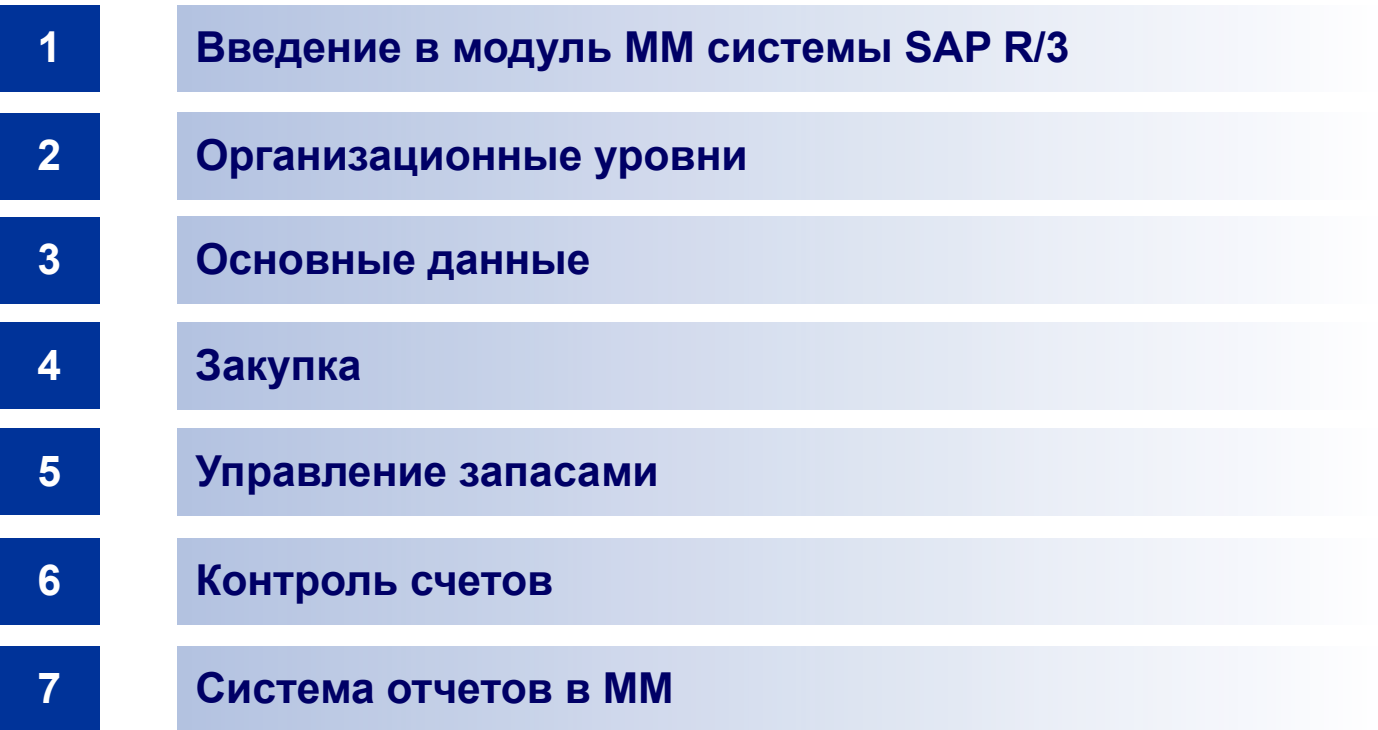

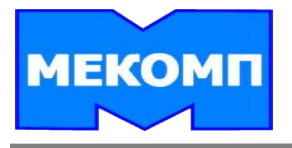

# **Введение в модуль ММ системы SAP R/3**

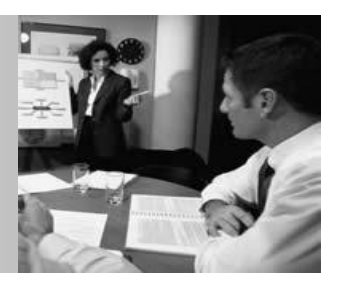

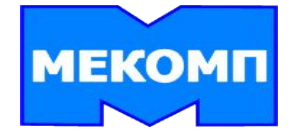

# **Задачи УМП**

**Основываясь на прогрессивных технологиях развития, система R/3 позволяет осуществлять широкую интеграцию экономики и организации производства c обработкой данных.**

**Интеграция приложений обеспечивает прямой доступ ко всем функциям в системе и, тем самым ко всей базе данных.** 

**Задачей управления материальными потоками на предприятии является обеспечение возможности выполнения операций, необходимых для:** 

- ▪ **планирования потребности для закупки;**
- ▪ **закупки материала;**
- ▪ **управления запасами;**
- ▪ **контроля счетов;**
- ▪ **оценки запаса материалов.**

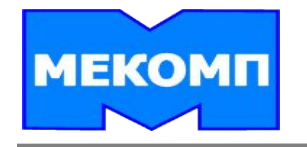

#### **Интегрированная система управления предприятием**

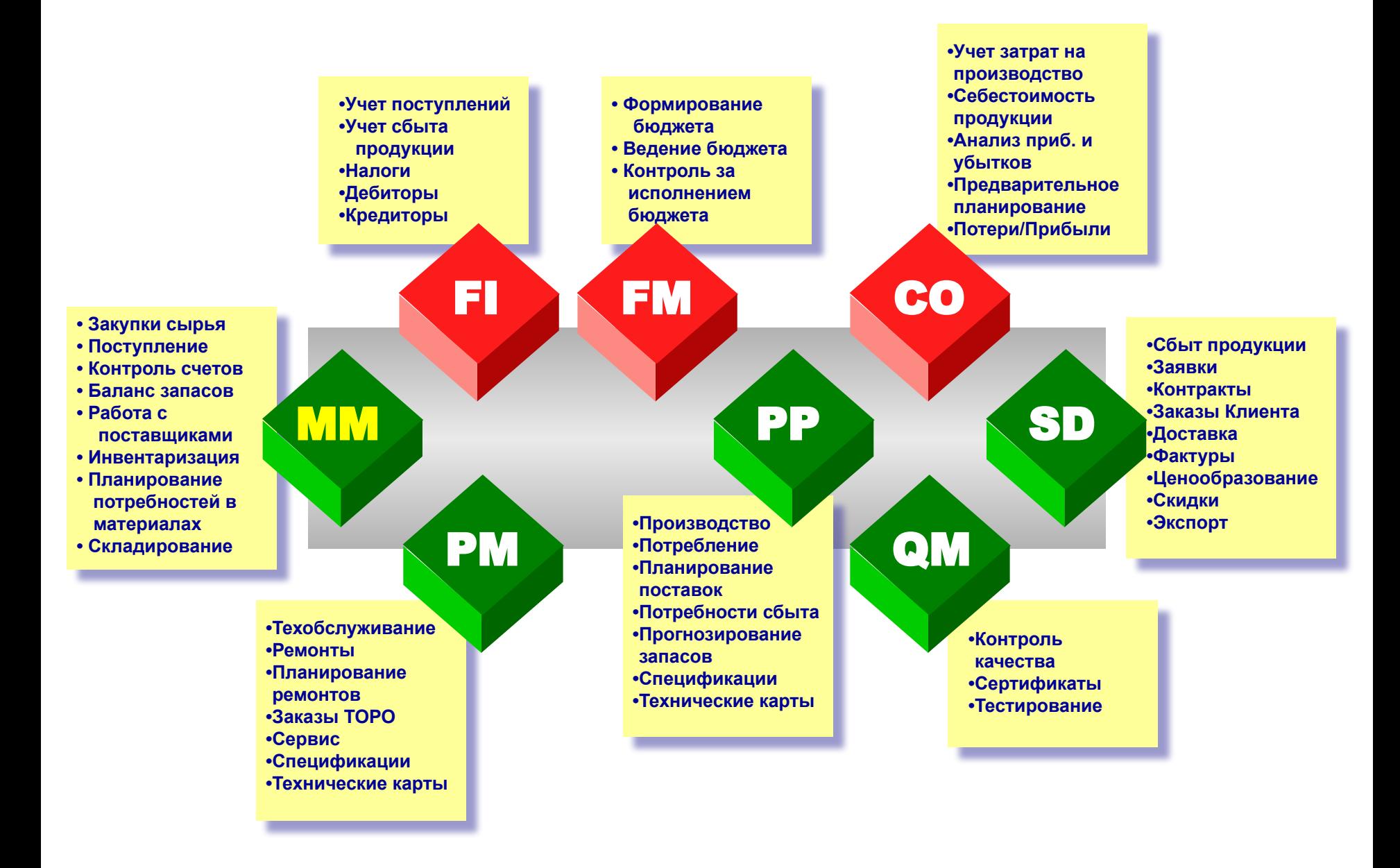

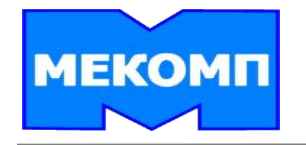

# **Общая схема взаимодействия модулей**

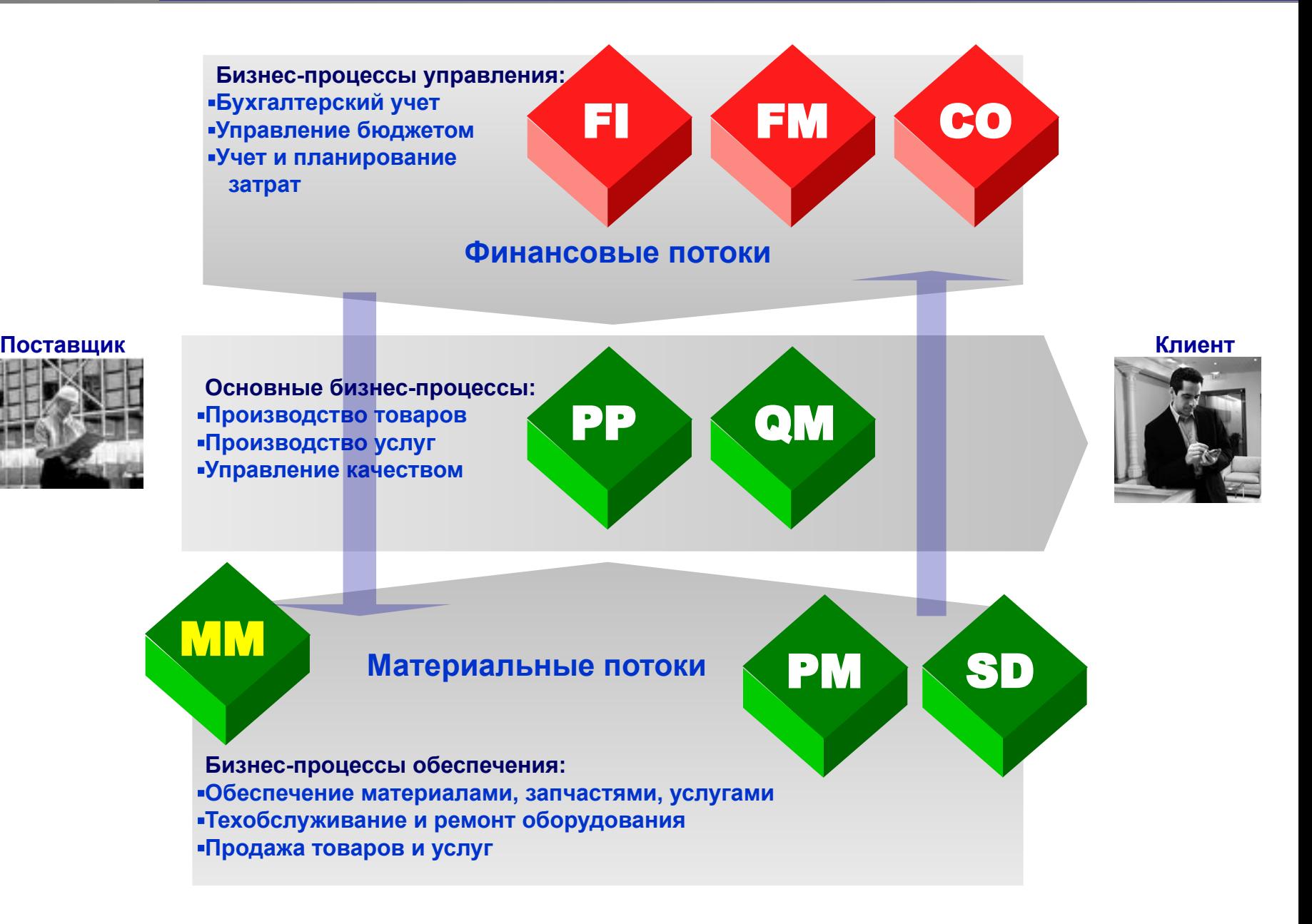

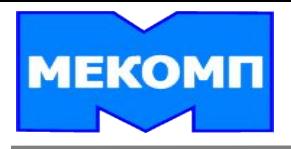

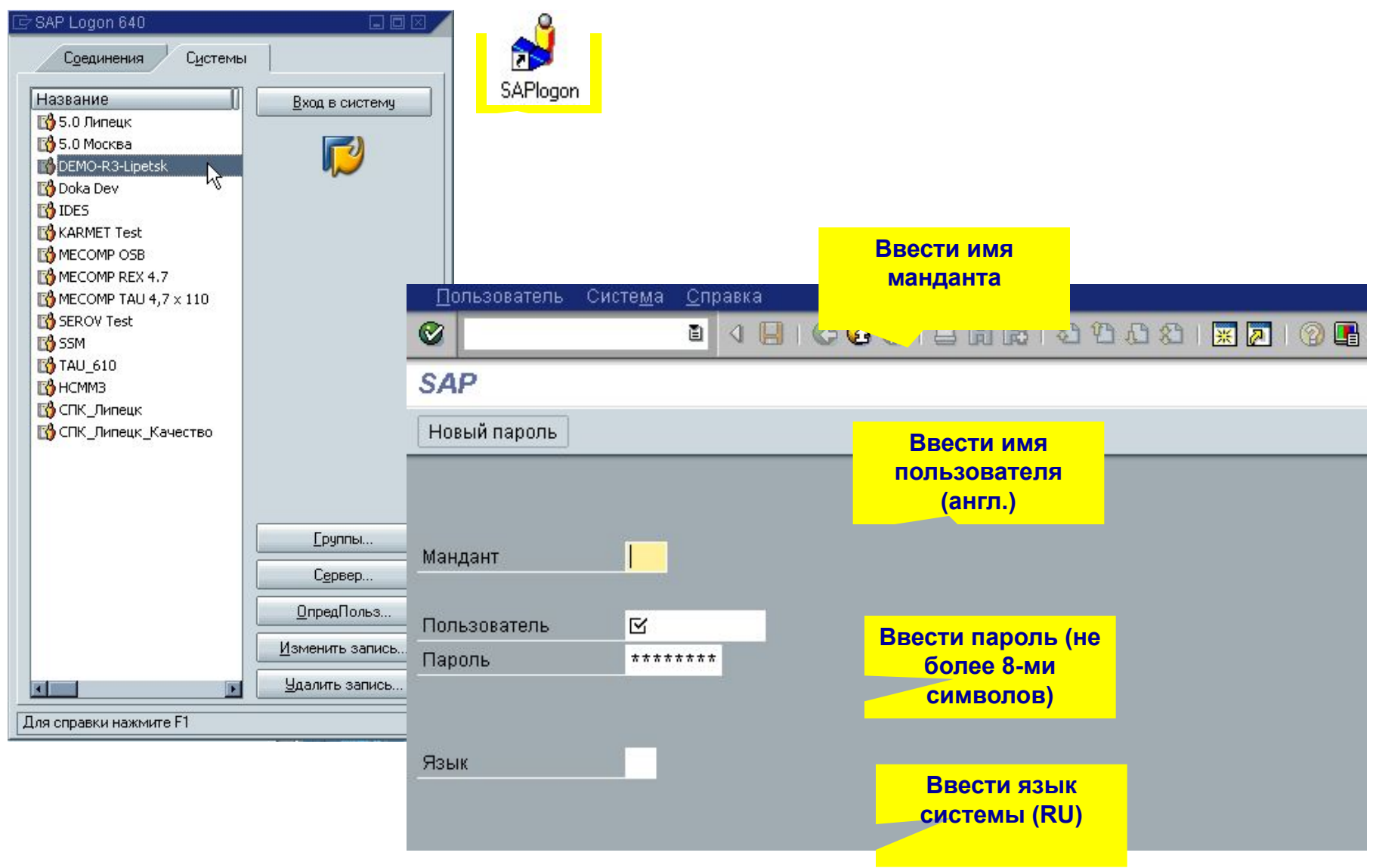

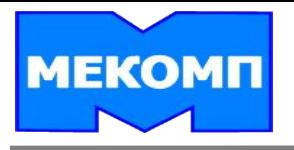

# **Экран системы R/3**

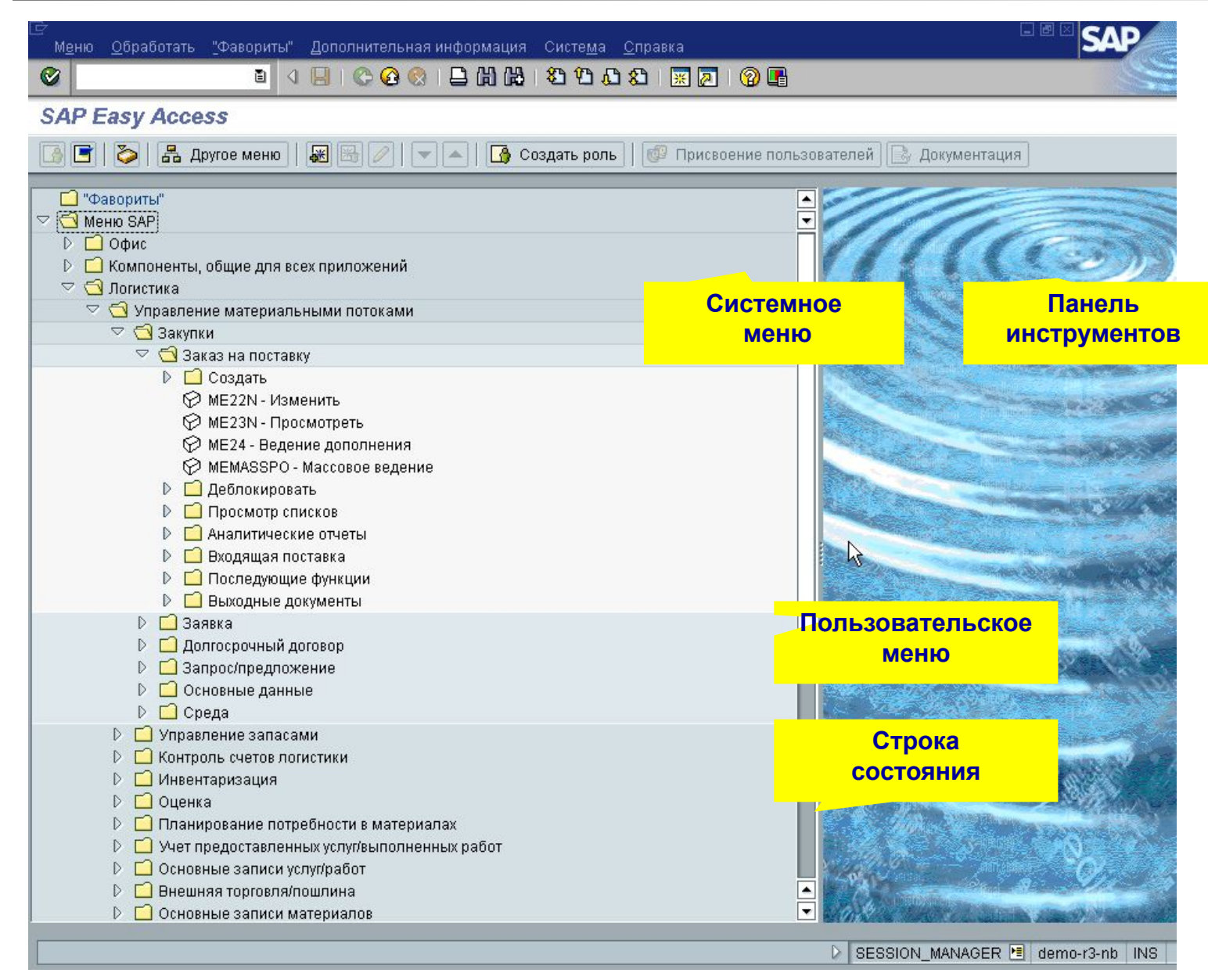

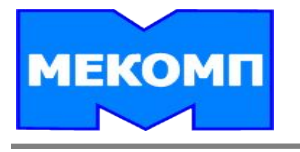

# **Системное меню и панель инструментов**

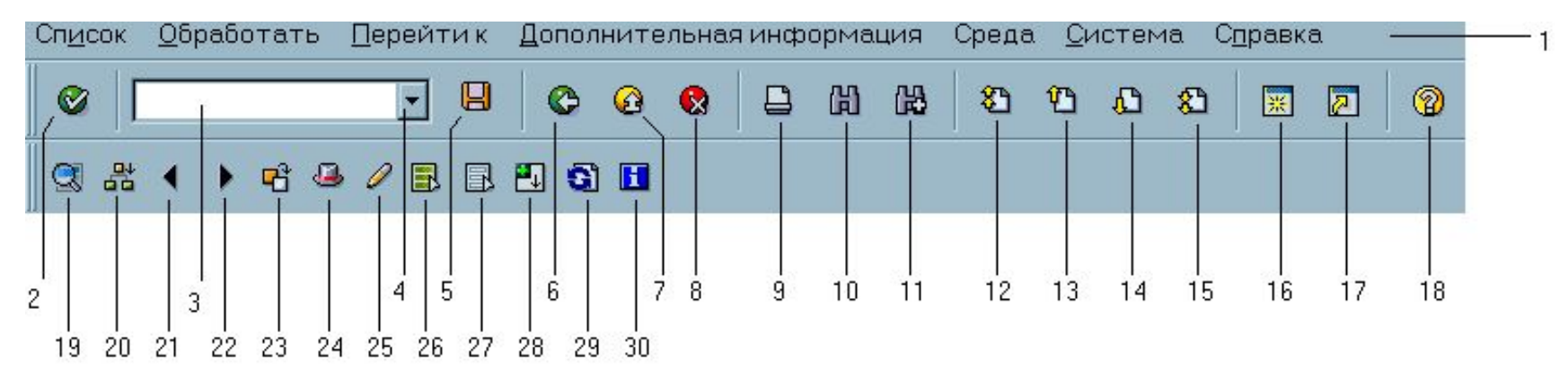

- **1. Системное меню**
- **2. Ввод (дублирует клавишу Enter);**
- **3. Поле ввода или выбора транзакции;**
- **4. Кнопка выпадающего списка;**
- **5. Сохранить;**
- **6. Назад (дублирует клавишу SHIFT+F3);**
- **7. Выйти из транзакции (SHIFT+F3);**
- **8. Отменить действие (F12);**
- **9. Печать;**
- **10. Поиск;**
- **11. Повторный поиск;**
- **12. Первая страница (Home);**
- **13. Предыдущая страница (PageUp);**
- **14. Следующая страница (PageDown);**
- **15. Последняя страница (End);**
- **16. Новое окно R/3;**
- **17. Создать ярлык на рабочем столе;**
- **18. Подсказка;**
- **19. Подробности о выделенном объекте;**
- **20. Развернуть объект;**
- **21. Предыдущая запись или объект;**
- **22. Следующая запись или объект;**
- **23. Перейти к другому объекту;**
- **24. Заголовок документа;**
- **25. Перейти в режим изменения;**
- **26. Выделить всё;**
- **27. Отменить выделение;**
- **28. Развернуть список дальше;**
- **29. Обновить информацию;**
- **30. Информация об объекте.**

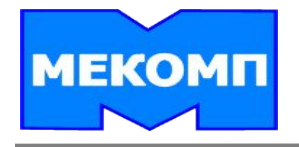

# **Навигация в системе R/3**

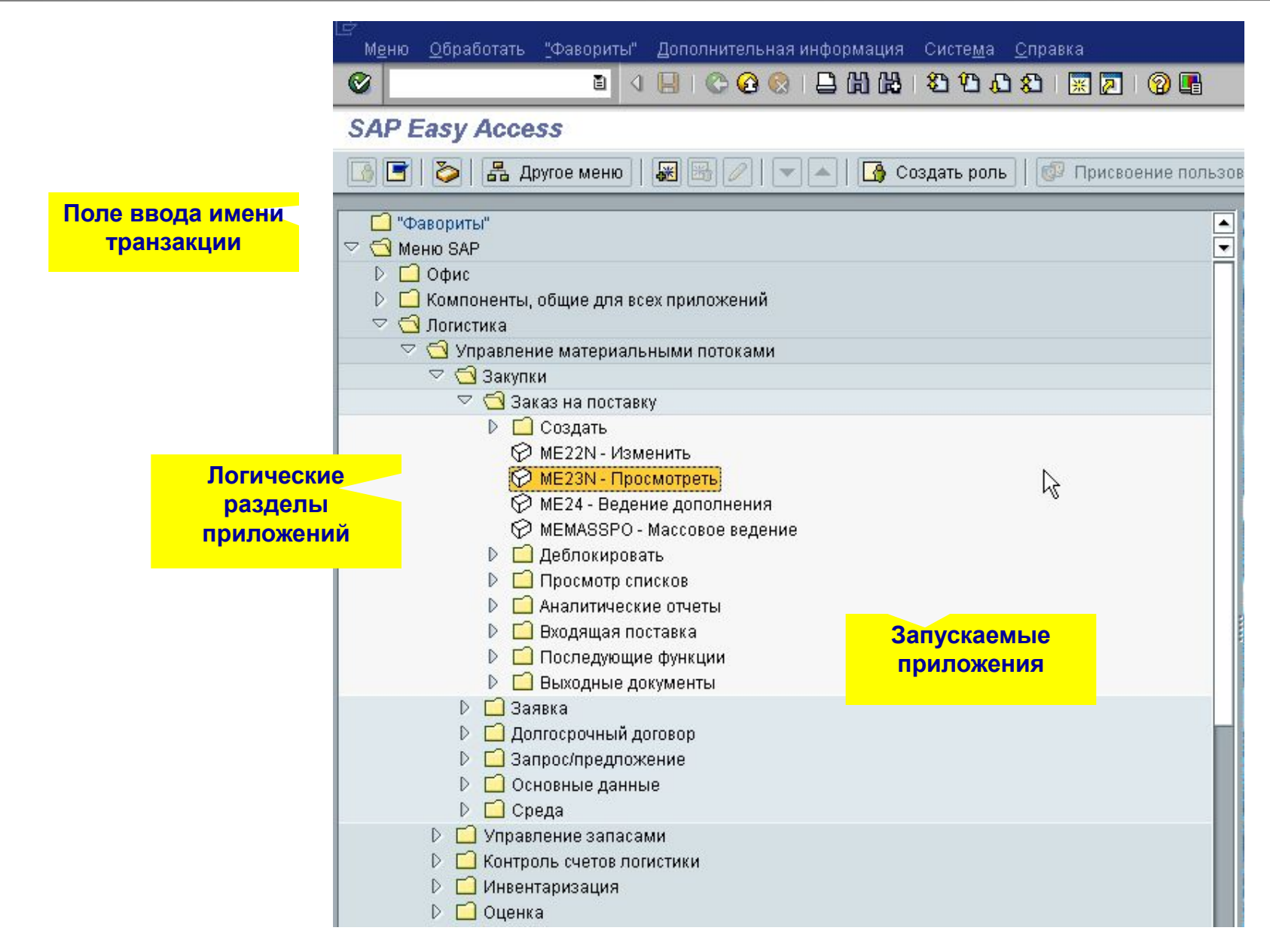

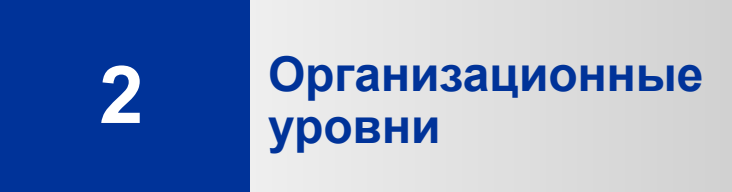

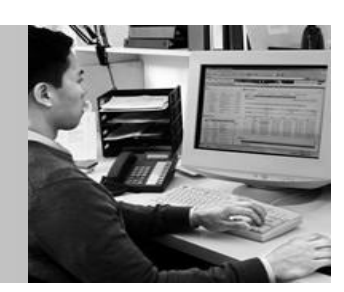

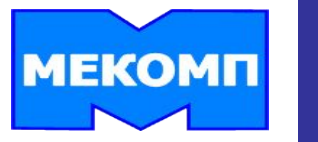

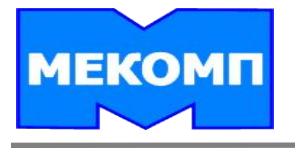

**МАНДАНТ – это самостоятельная с точки зрения торгового права и объема данных единица в системе R/3. Мандант является вышестоящим элементом всех организационных единиц.**

**Мандант**

**БАЛАНСОВАЯ ЕДИНИЦА – независимая самостоятельная в правовом отношении единица учета и отчетности в рамках манданта. Каждая балансовая единица имеет собственный баланс и отчет о прибылях и убытках.** 

**ЗАКУПОЧНАЯ ОРГАНИЗАЦИЯ - организационная единица, которая отвечает за заготовку материалов и работ/услуг для одного или нескольких заводов и за договоренность с поставщиками по основным условиям закупки.**

**Закупочная организация**

**Завод**

**ЗАВОД – это организационная единица логистики, позволяющая представлять структуру компании с точки зрения производства, заготовки, технического обслуживания и ремонта оборудования.**

**СКЛАД – организационная единица, которая позволяет дифференцировать запасы материалов в пределах завода. На уровне склада производится количественное управление запасами.**

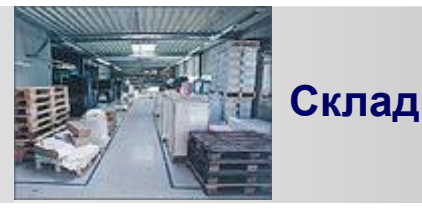

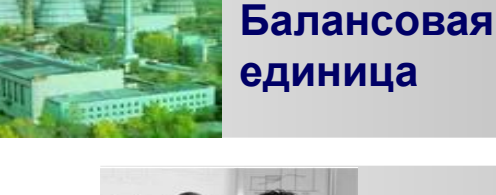

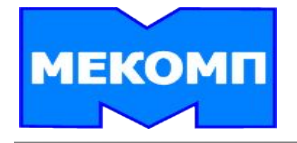

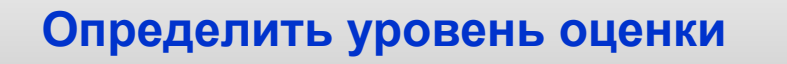

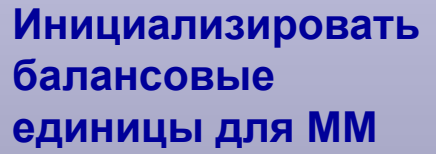

**Создать заводы и их склады**

**Создать закупочные организации**

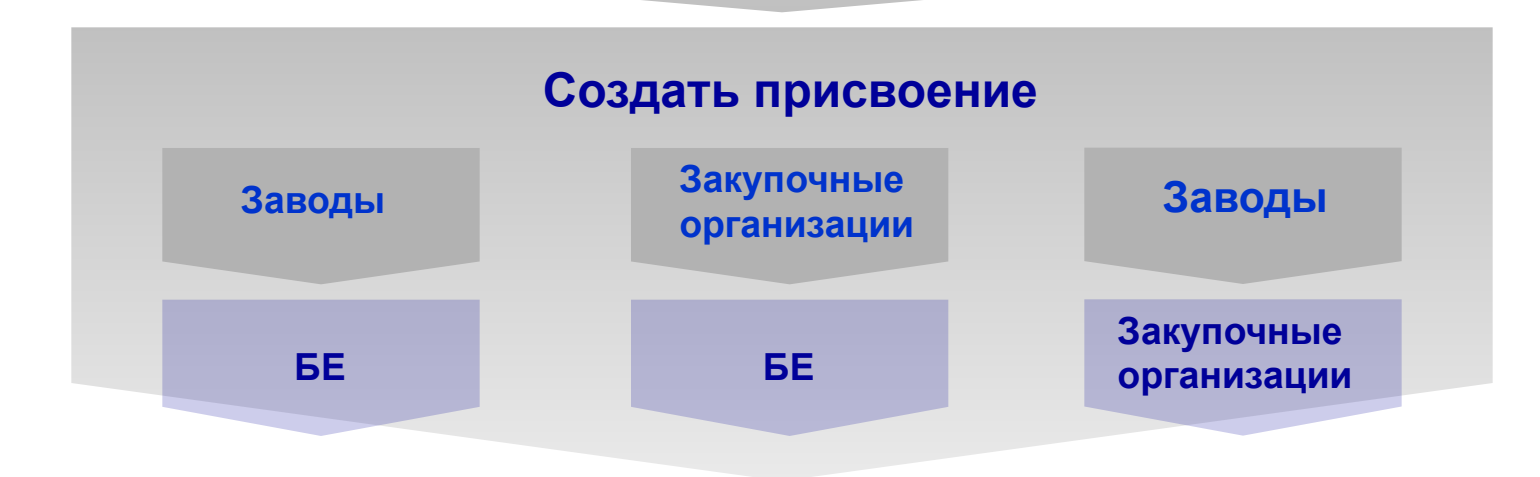

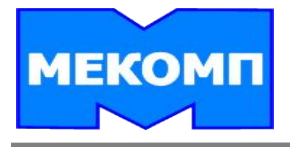

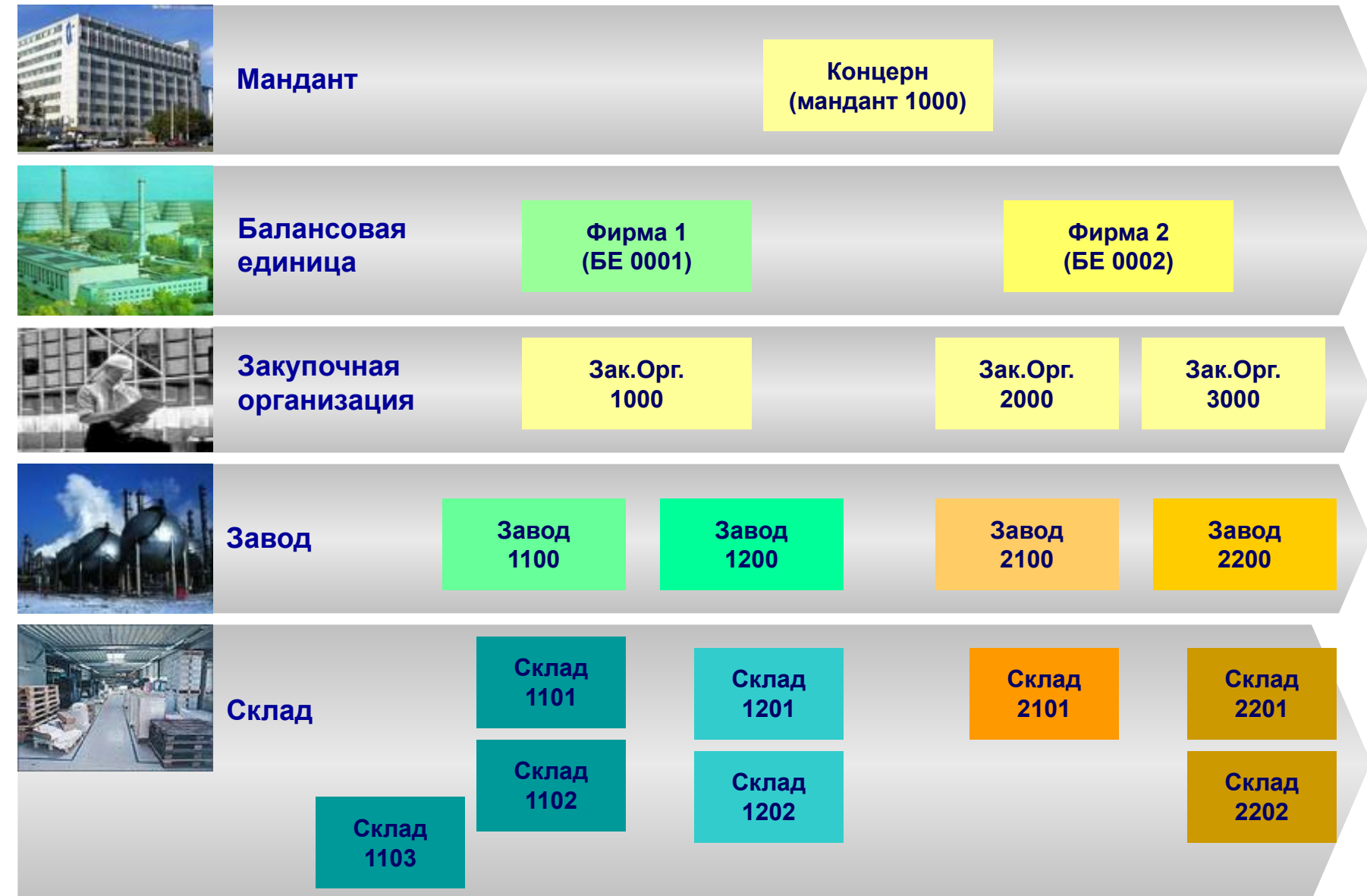

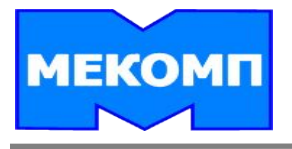

# **Основные данные**

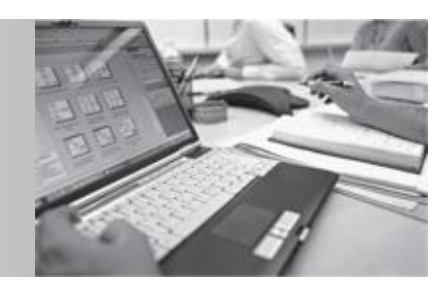

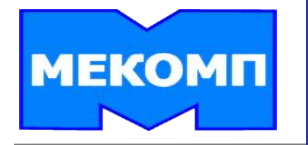

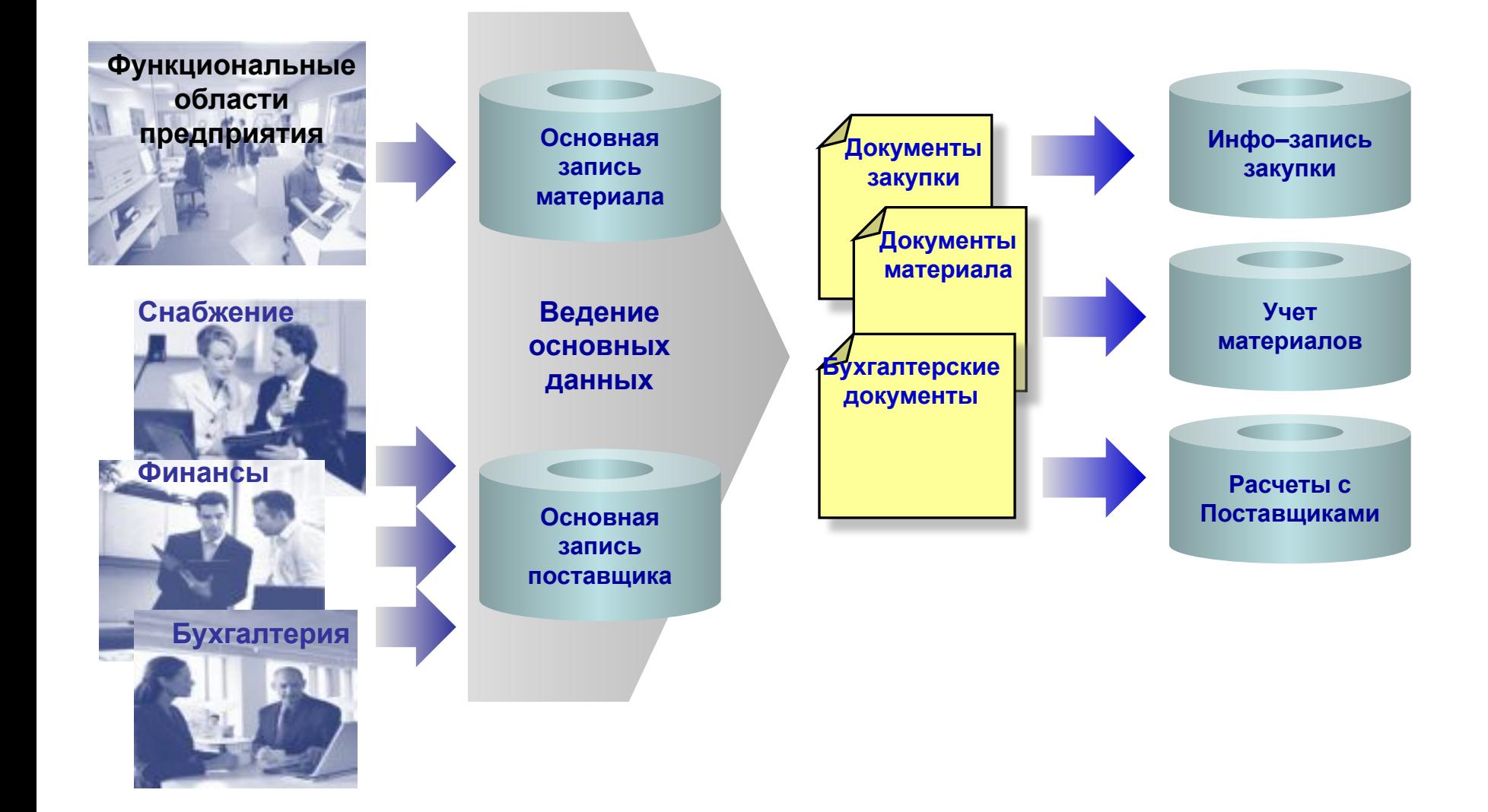

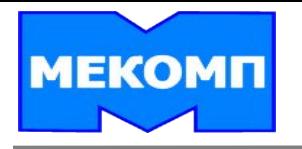

### **ОСНОВНАЯ ЗАПИСЬ МАТЕРИАЛА Основная Запись Материала (ОЗМ)**

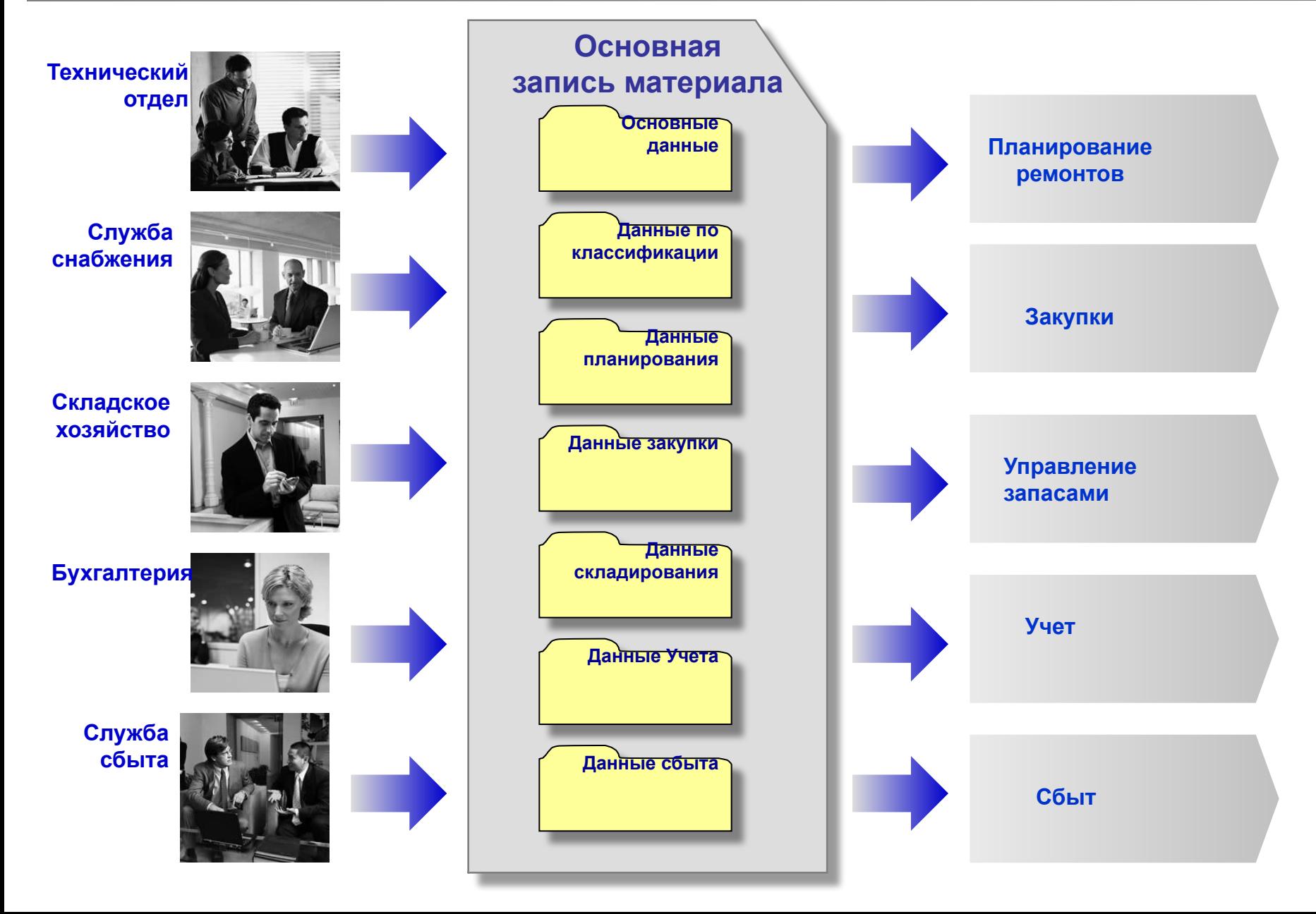

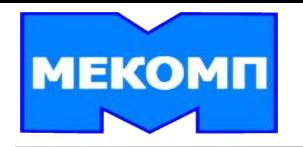

# **ОСНОВНАЯ ЗАПИСЬ МАТЕРИАЛА Основная Запись Материала (ОЗМ) – Структура данных**

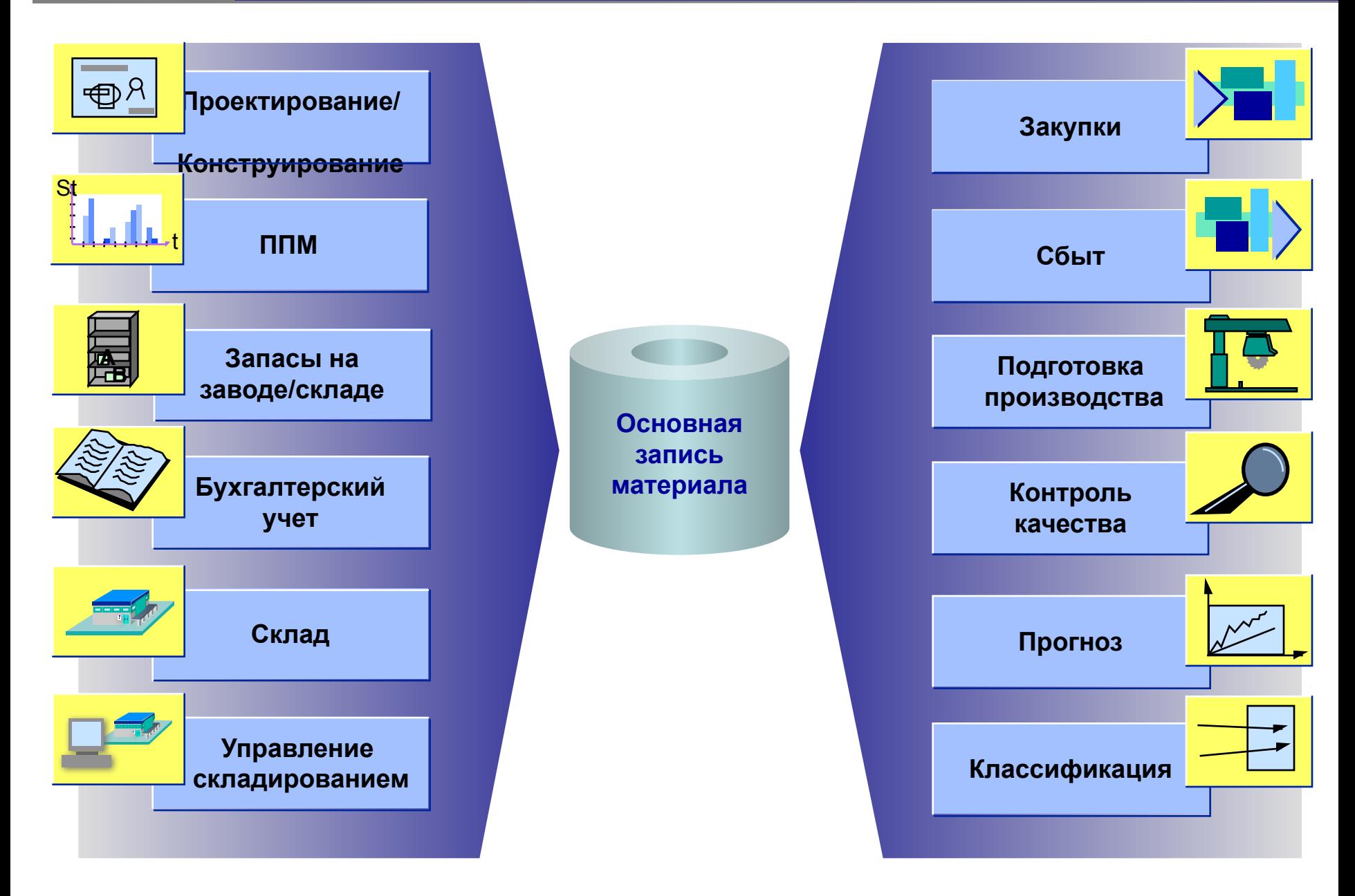

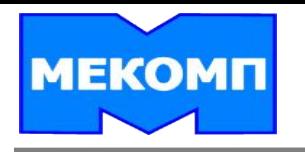

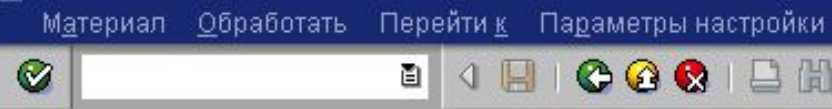

#### Создание материала (Первый экран)

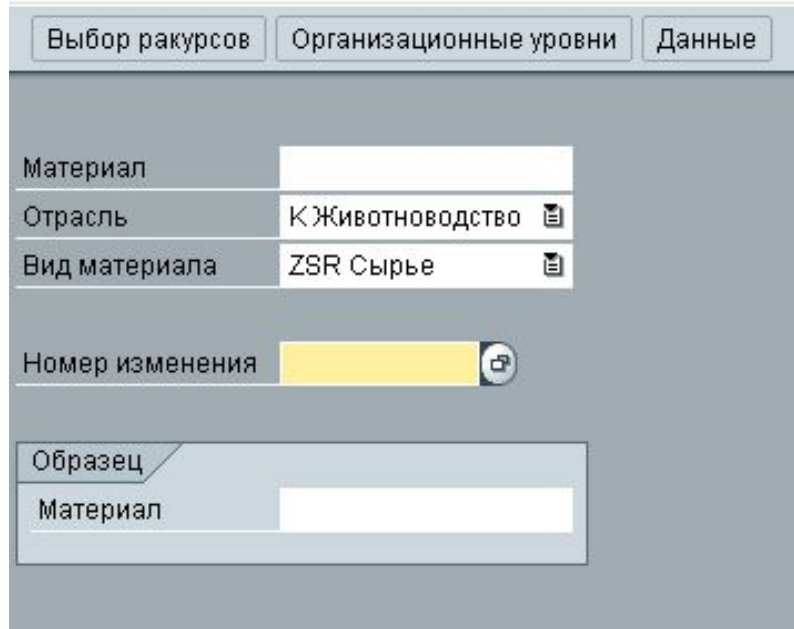

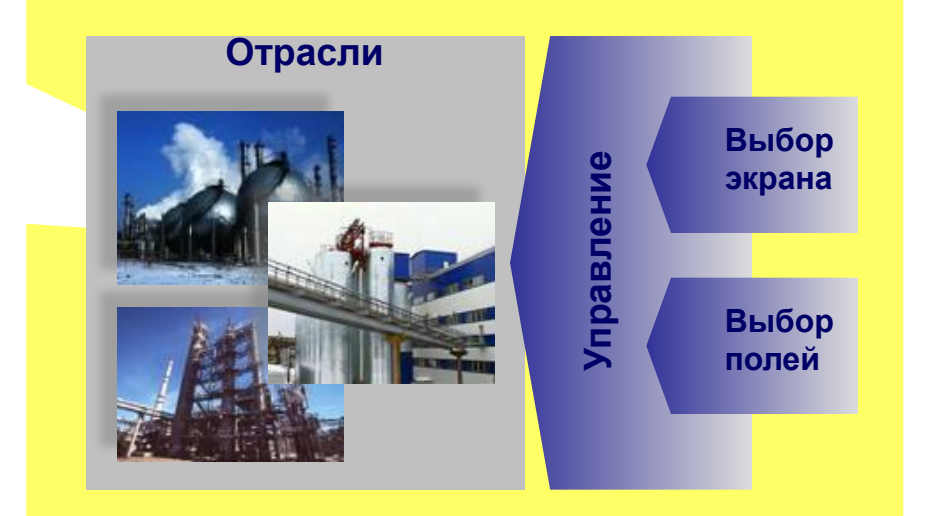

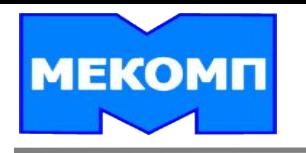

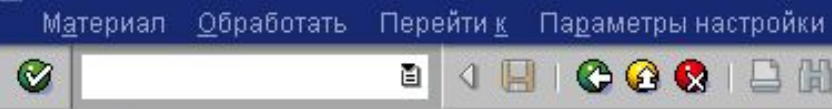

#### Создание материала (Первый экран)

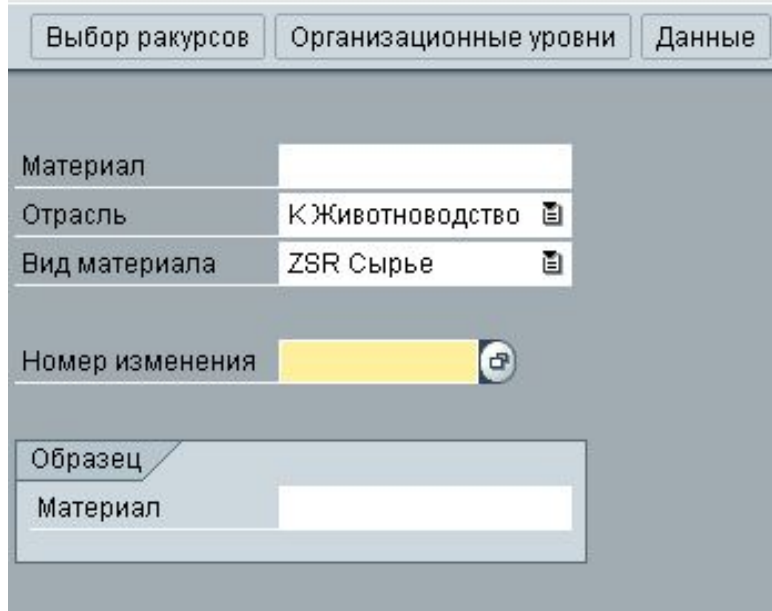

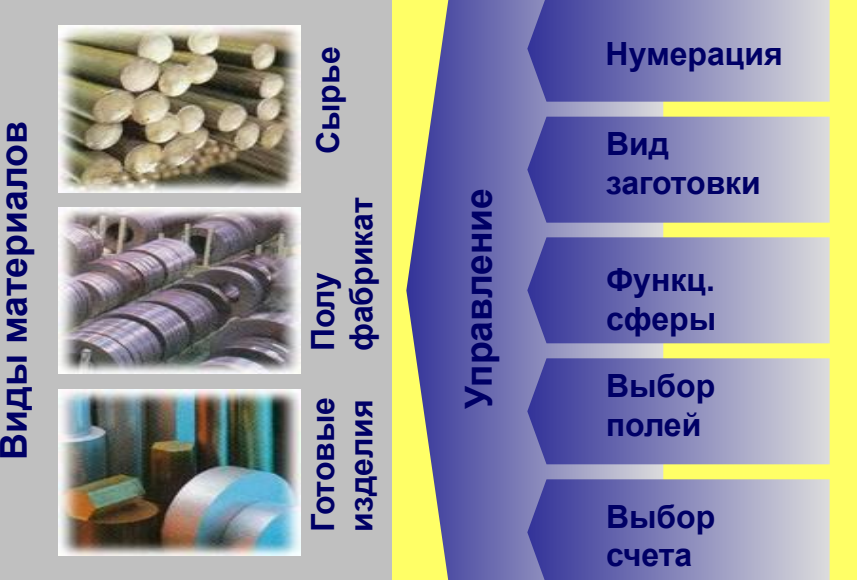

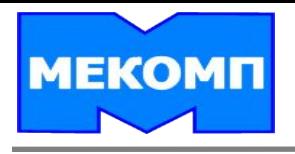

# **Основная Запись Материала (ОЗМ) – последовательность выбора**

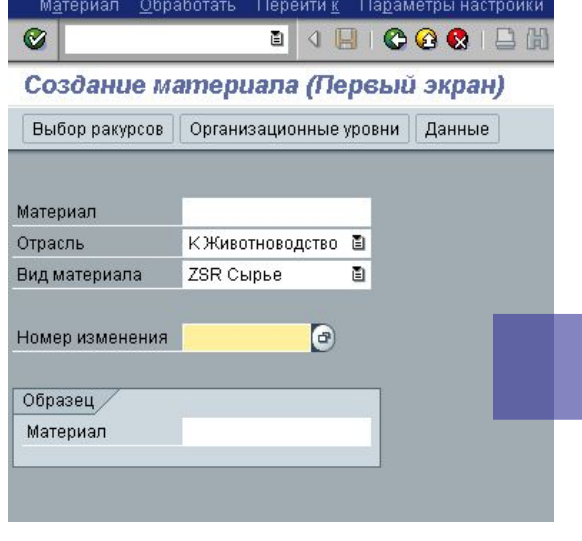

#### **Материал**

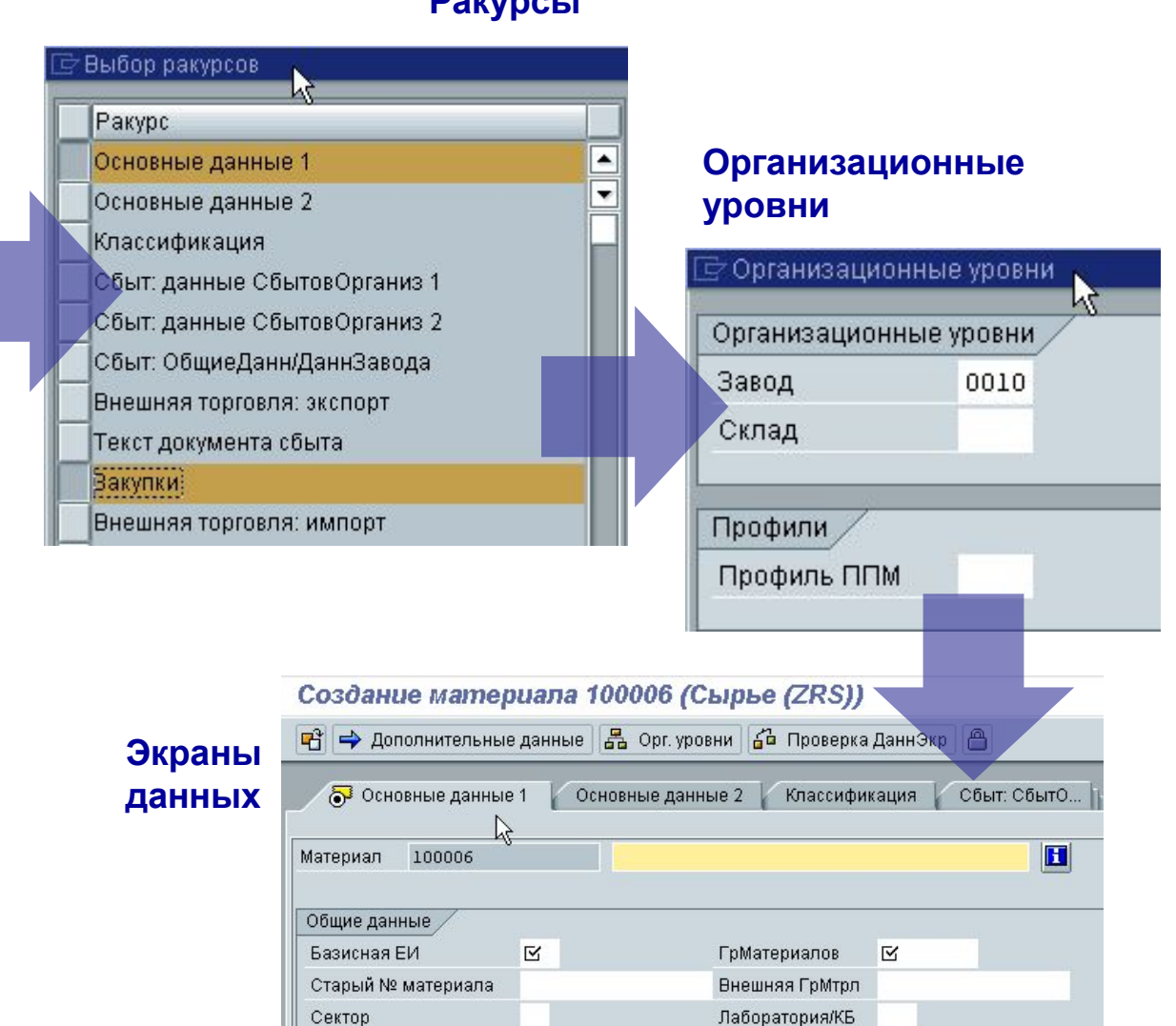

СхемаКонтингентиров

#### **Ракурсы**

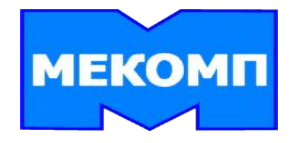

**ОСНОВНАЯ ЗАПИСЬ МАТЕРИАЛА Основная Запись Материала (ОЗМ) – организационные уровни**

**Данные основной записи структурированы иерархично. Иерархическая структура облегчает организацию информации о материале на предприятии**

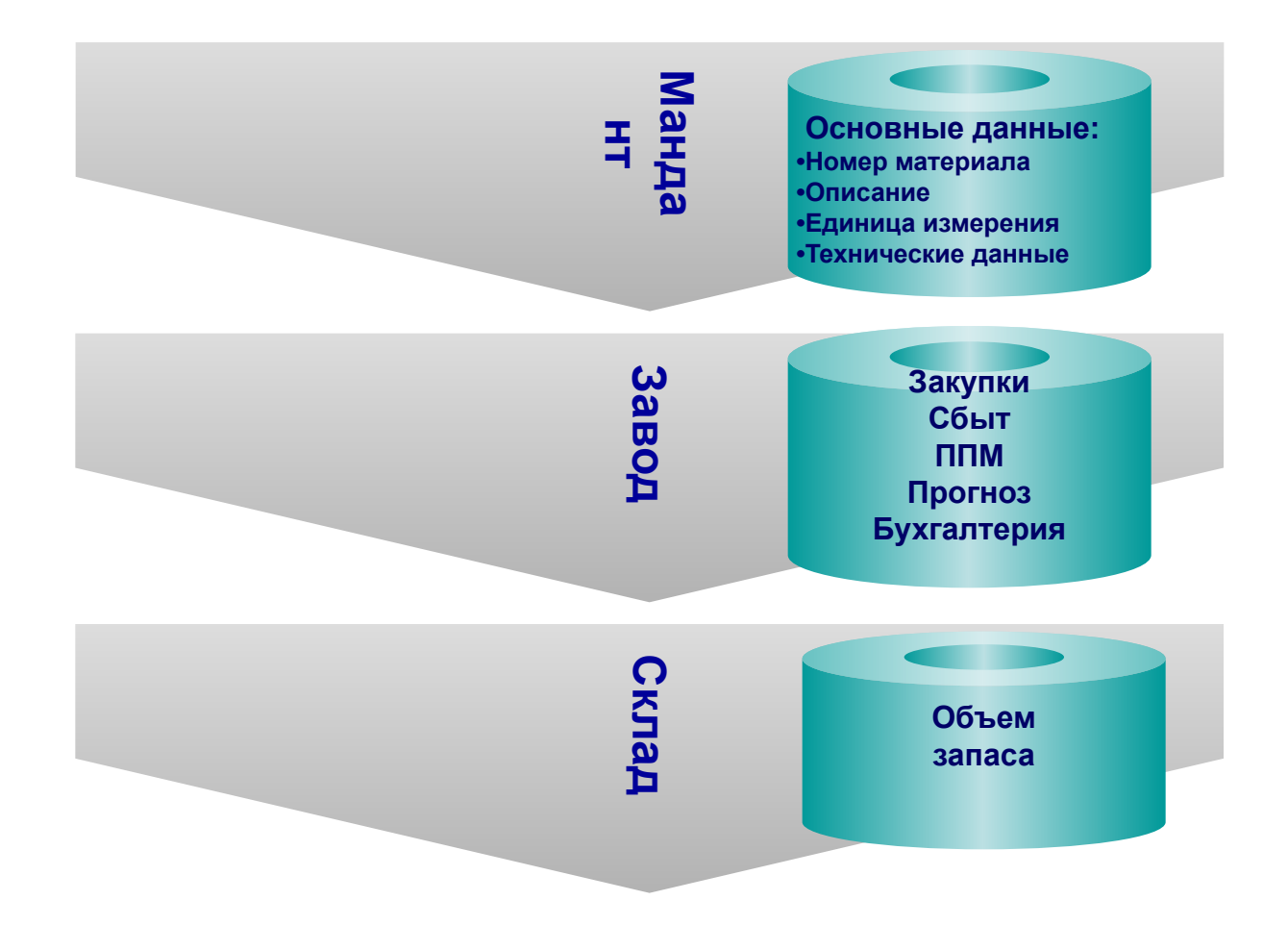

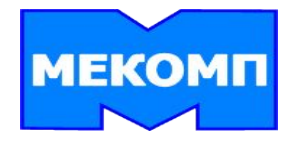

# **ОСНОВНАЯ ЗАПИСЬ МАТЕРИАЛА Основная Запись Материала (ОЗМ) – данные завода**

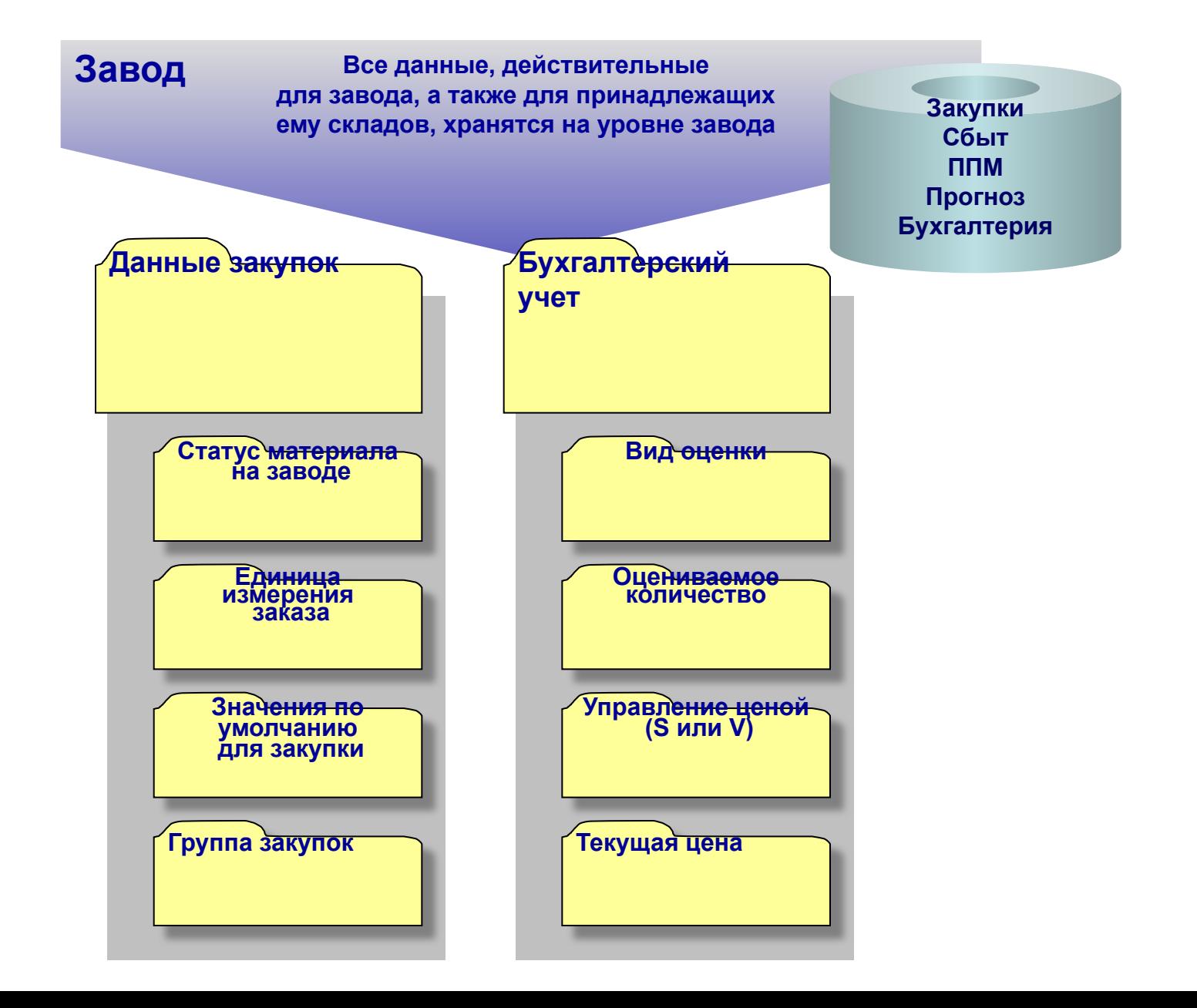

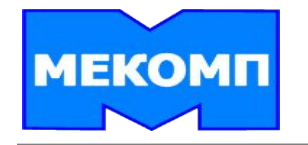

# **Основная Запись Материала (ОЗМ) – расширение**

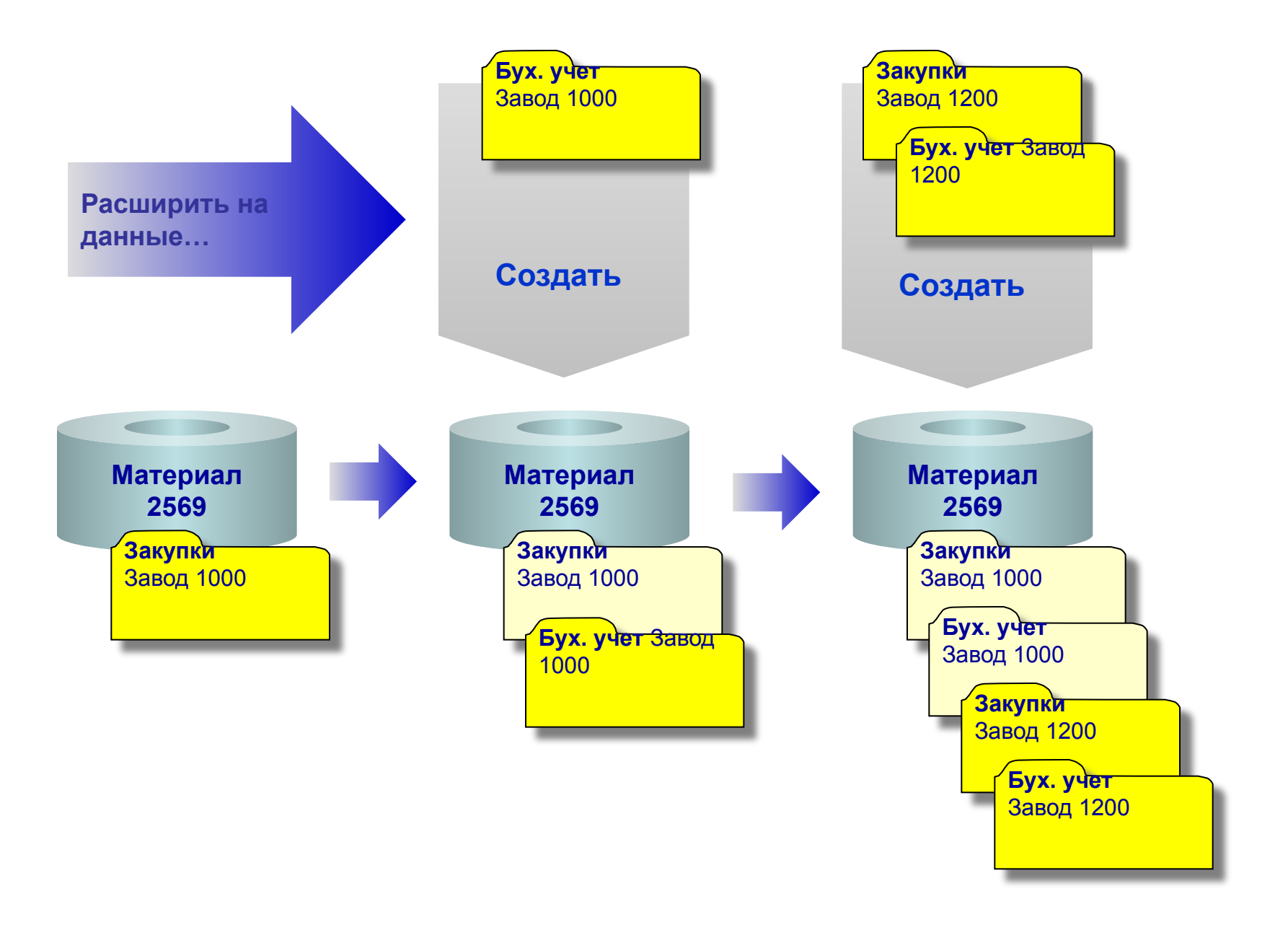

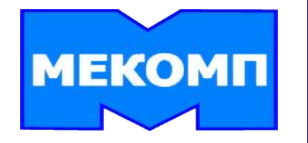

# **Основная Запись Поставщика (Кредитора)**

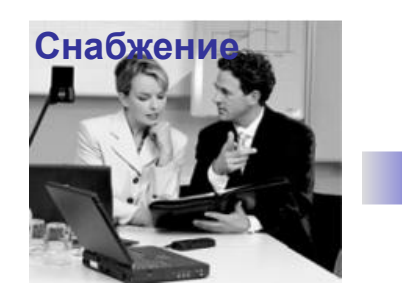

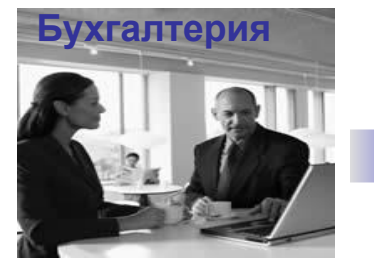

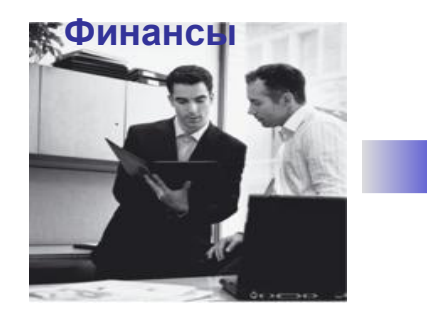

### **Основная запись Поставщика**

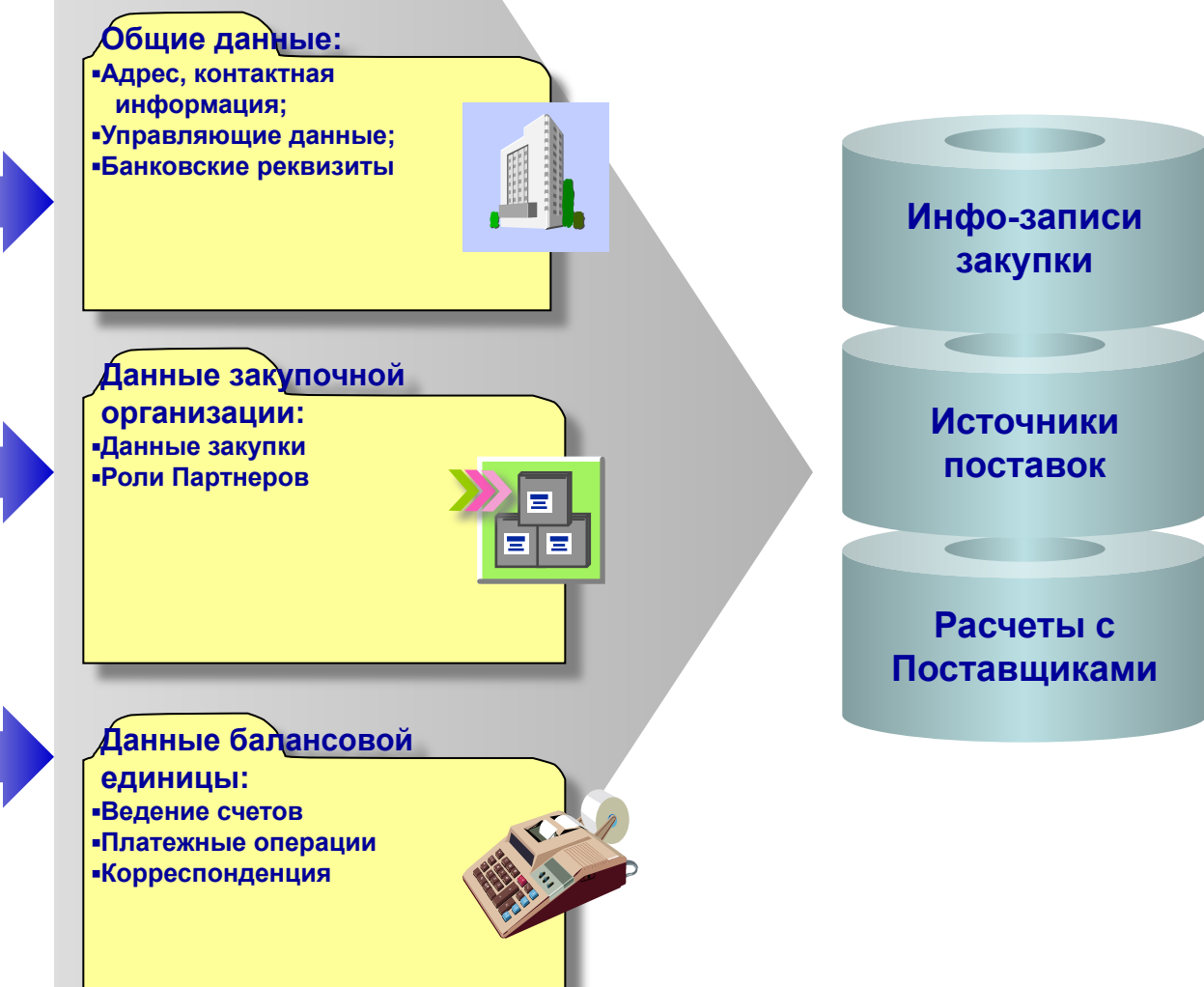

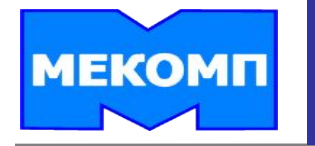

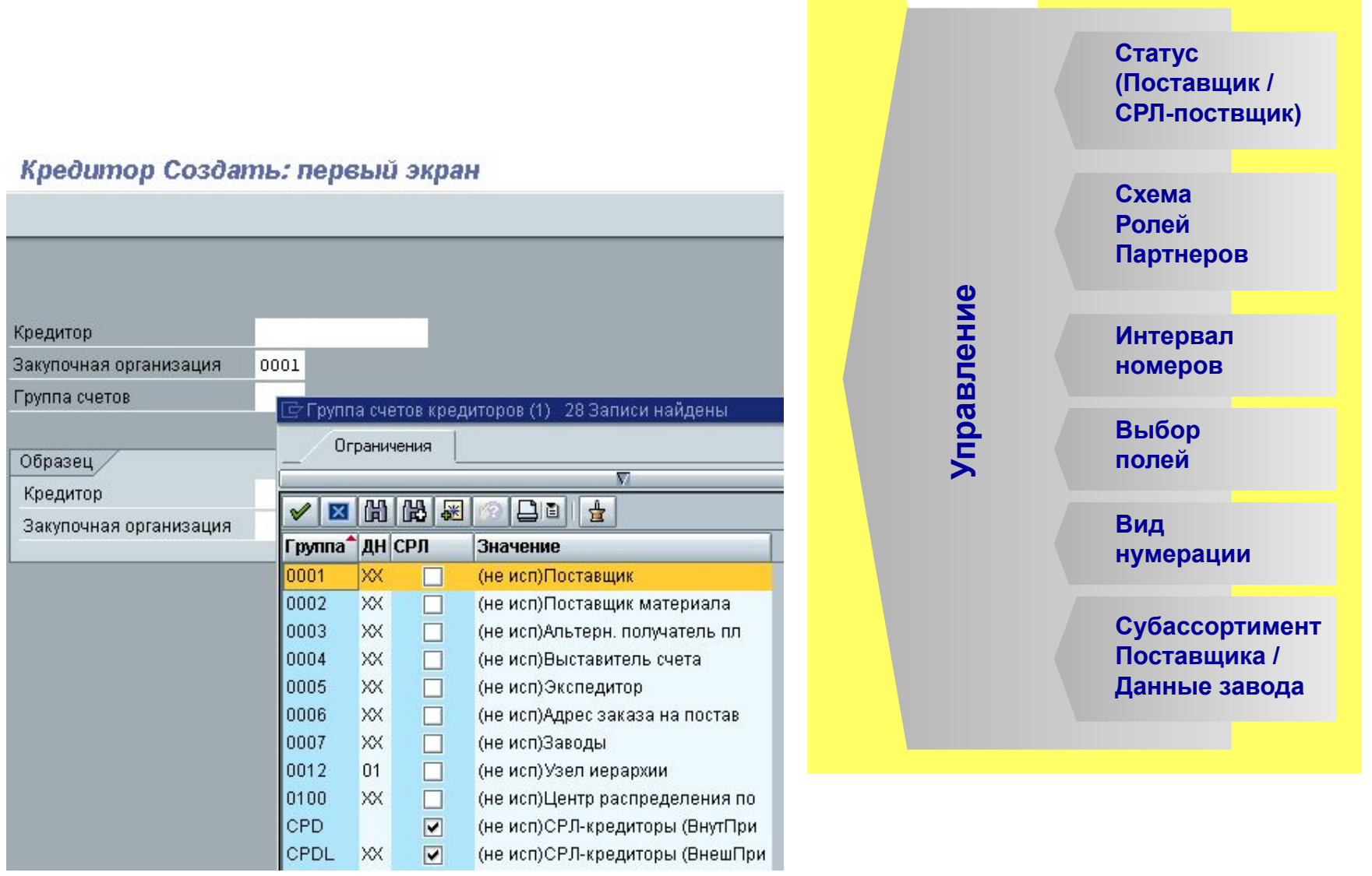

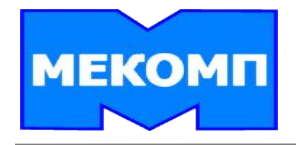

**Каждой основной записи поставщика присваивается однозначный номер при создании основной записи поставщика (номер счета поставщика, используемый в финансах).**

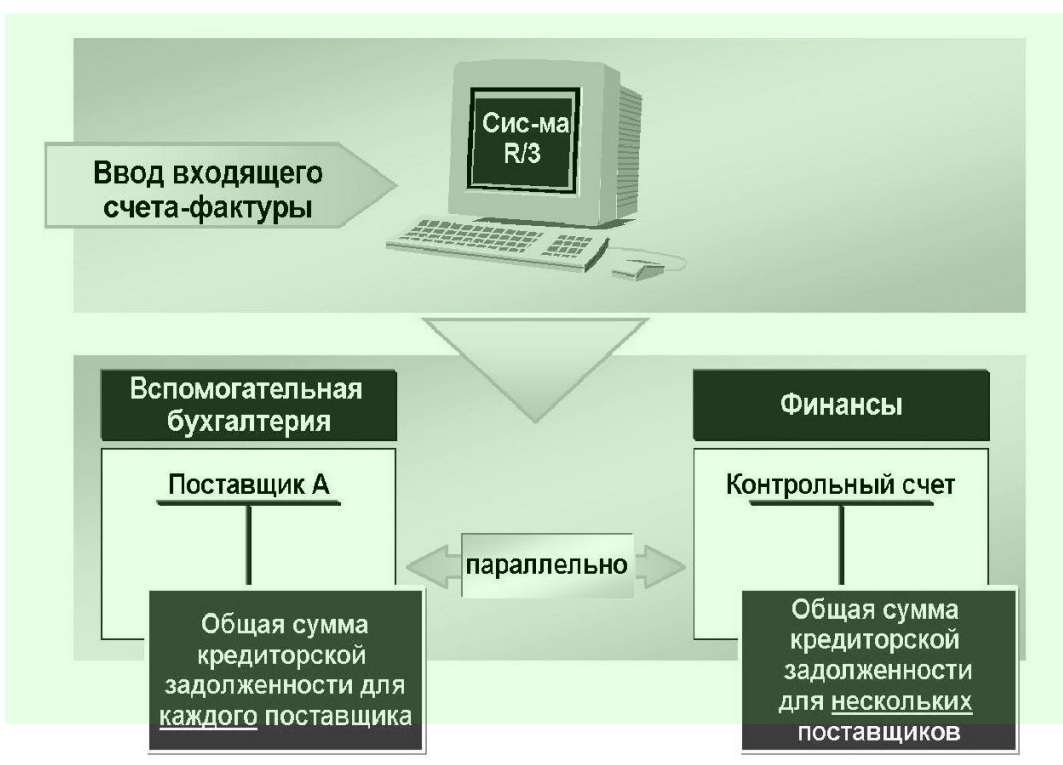

**При создании основной записи кредитора требуется ведение контрольного счета. Контрольный счет является основным счетом в бухгалтерии Главной книги. Он отражает обязательства компании перед несколькими кредиторами.**

**При вводе счетов-фактур указывается поставщик, а система использует контрольный бухгалтерский счет из основной записи поставщика.** 

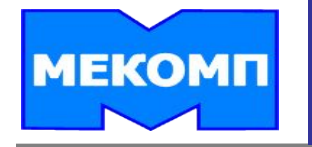

# **Основная Запись Поставщика – роли Партнера**

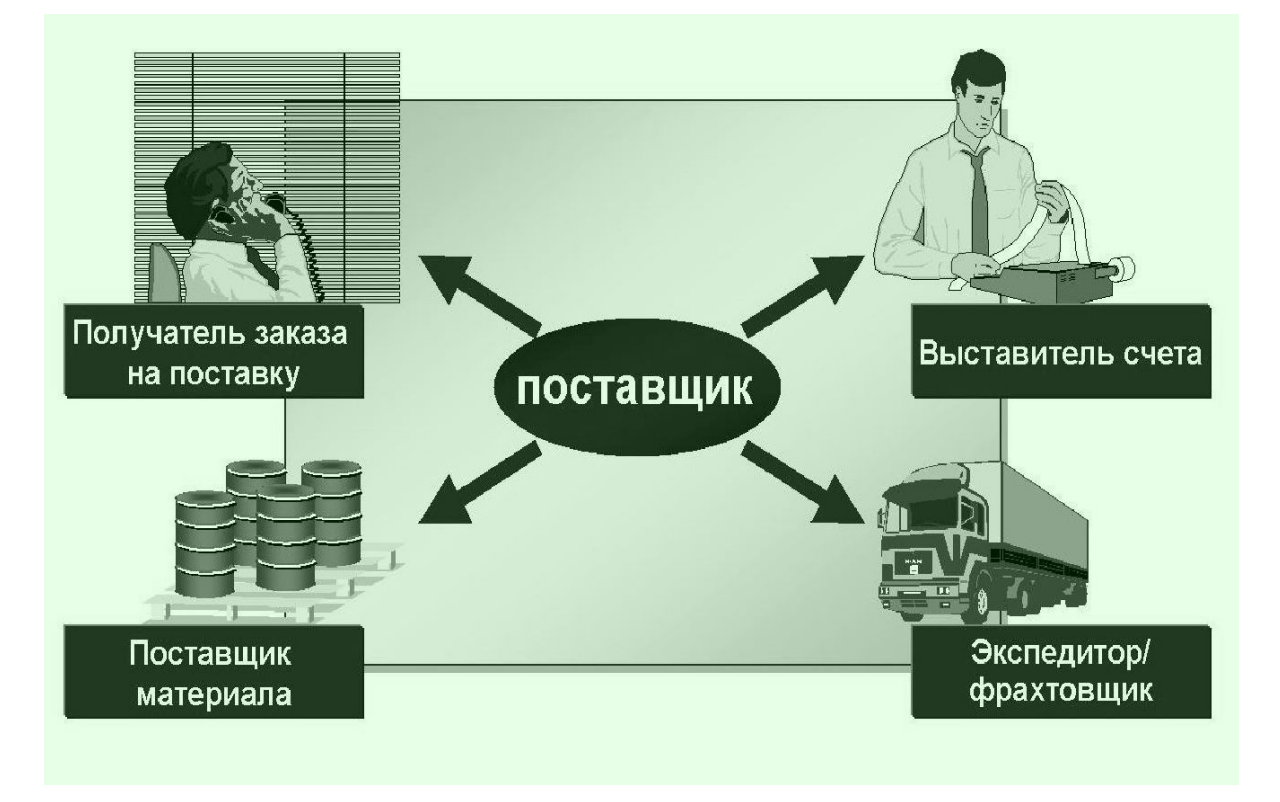

#### **При взаимодействии с вашей компанией поставщик может выступать в нескольких ролях:**

 **Во время операции заготовки он сначала является получателем заказа на поставку, затем поставщиком материала, выставителем счета-фактуры и, наконец, получателем платежа.**

 **Ведение ролей партнеров в основной записи поставщика позволяет распределять одну или несколько таких ролей по различным основным записям поставщиков.**

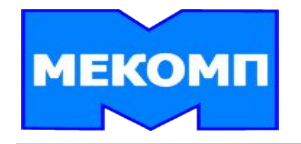

**Инфо-запись закупки дает возможность хранения информации о поставщике и материале в качестве основных данных на уровне закупочной организации и завода.**

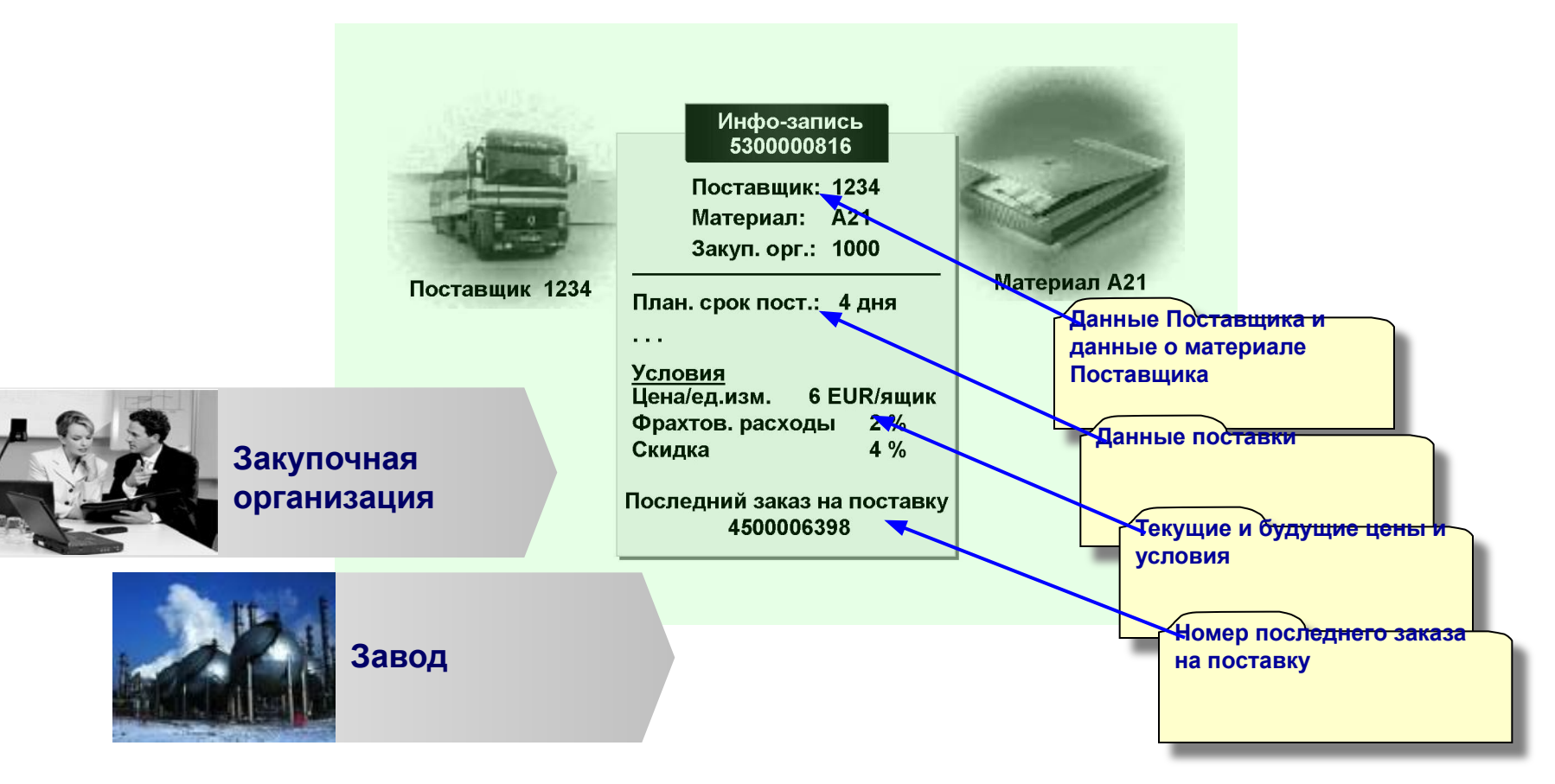

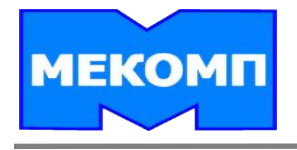

**Инфо-запись закупки является важным источником информации для закупщика. При создании документов закупки данные из инфо-записи копируются в документ как значения по умолчанию.**

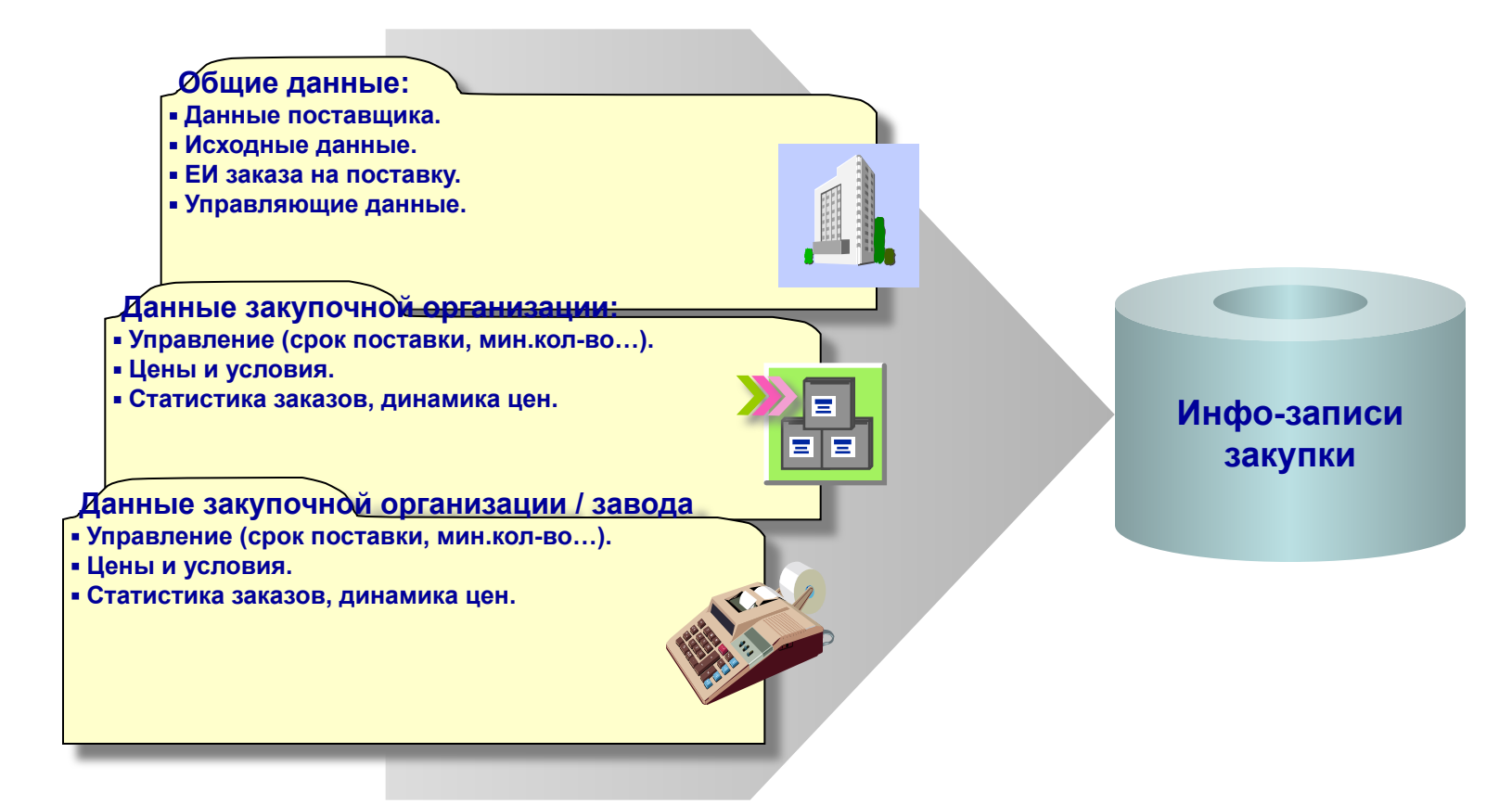

**Инфо-запись закупки может быть действительна как на уровне закупочной организации, так и на уровне завода. Она также включает в себя общие данные, действительные для всех мандантов для каждой закупочной организации или каждого завода.**

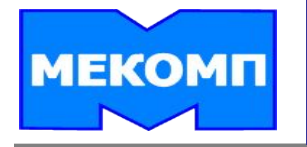

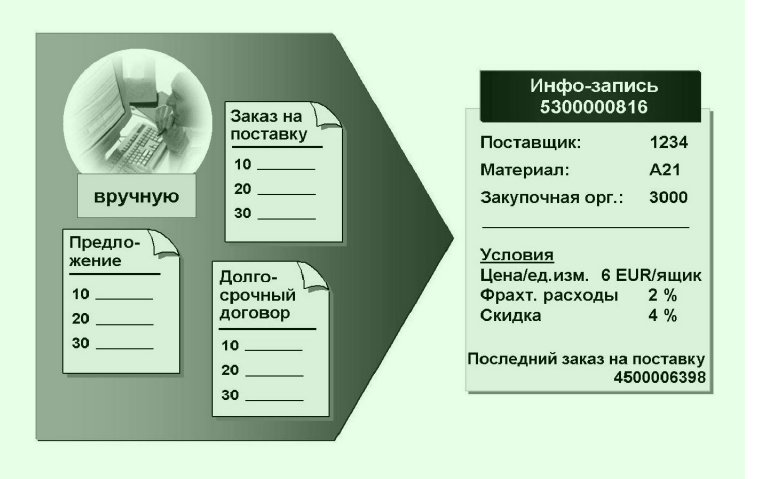

**Создавать или изменять инфо-записи для закупочной организации или завода можно вручную.**

**Инфо-записи закупки в системе R/3 можно также создавать или обновлять автоматически, если при ведении предложения, заказана поставку или долгосрочного договора установлен индикатор** *Обновление инфо-записи***.**

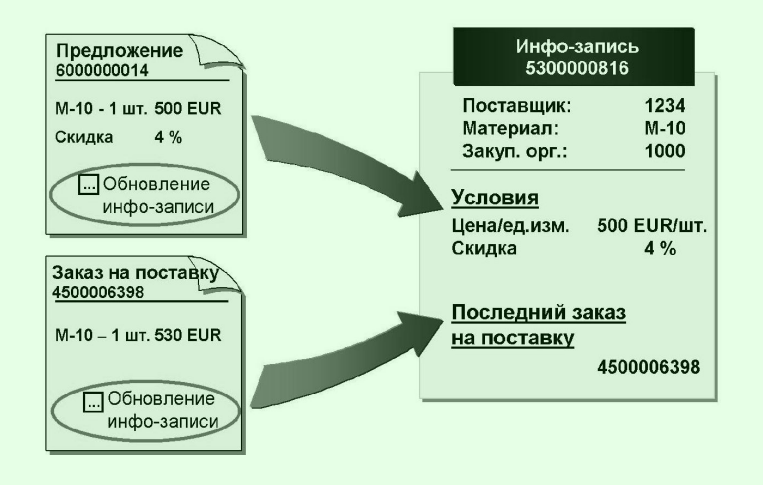

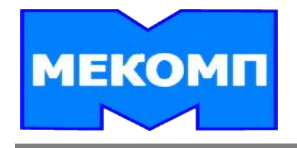

**При создании заказа на поставку система сначала производит поиск инфо-записи закупки с данной комбинацией «Поставщик-Материал» на уровне закупочной организации/завода.**

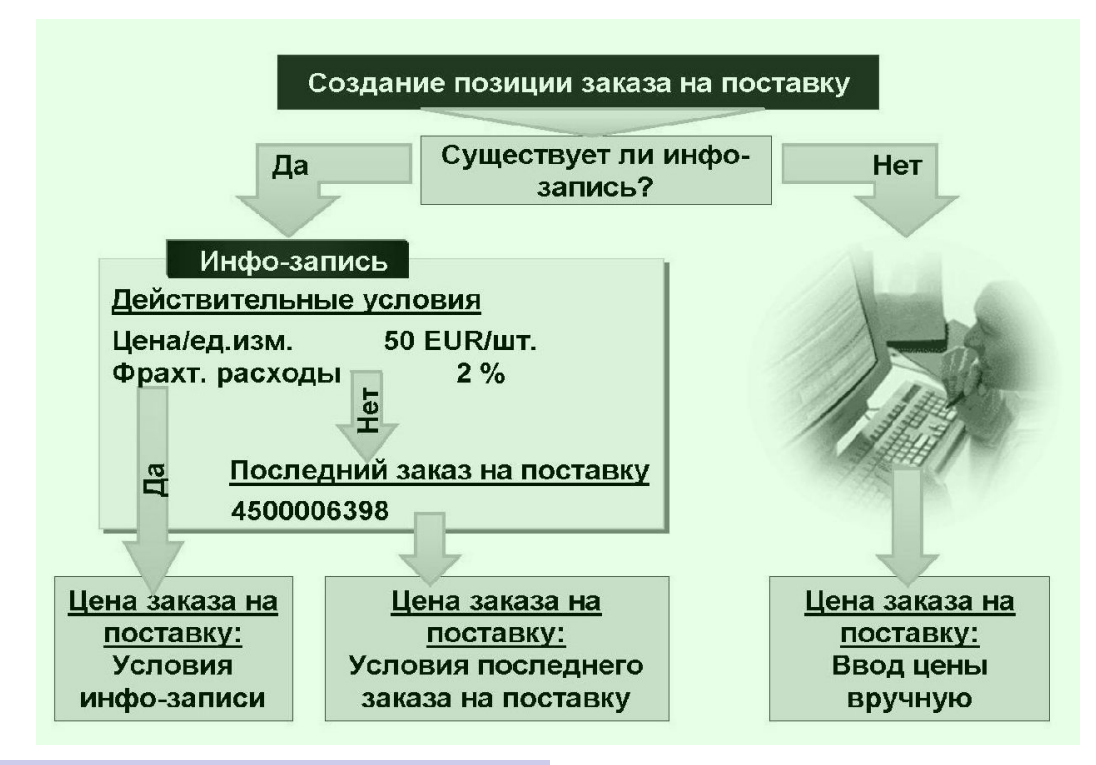

**Если такой инфо-записи нет, система осуществляет поиск на уровне закупочной организации. Если на этом уровне инфо-запись также отсутствует, цена вводится вручную.**

**Если инфо-запись закупки существует, приоритет при расчете цены имеют действительные условия.** 

**Если инфо-запись не содержит никаких условий Или содержит только недействительные условия, система считывает номер последнего документа закупки из инфо-записи и затем предлагает цену из этого документа.**

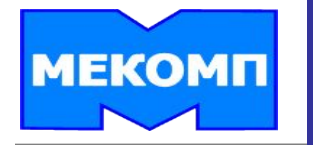

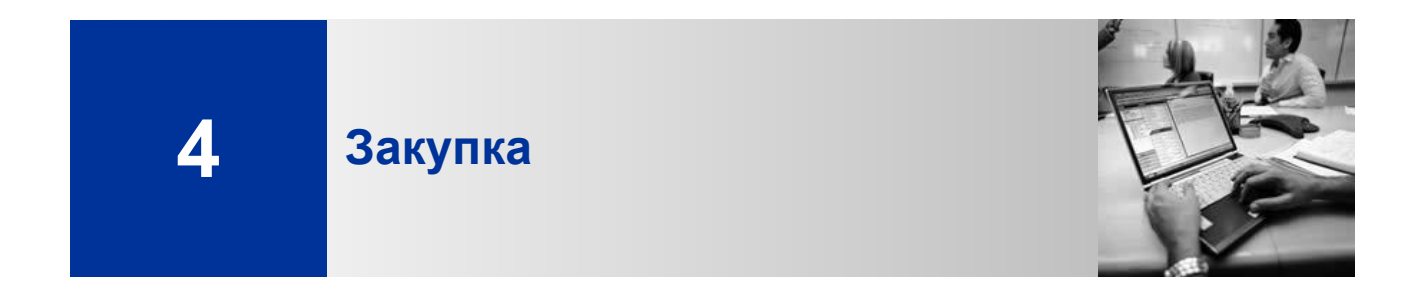

# **ЗАКУПКА**

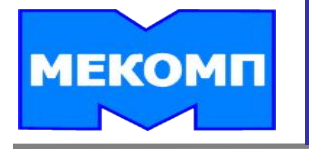

# **Планирование поставок и закупка материалов**

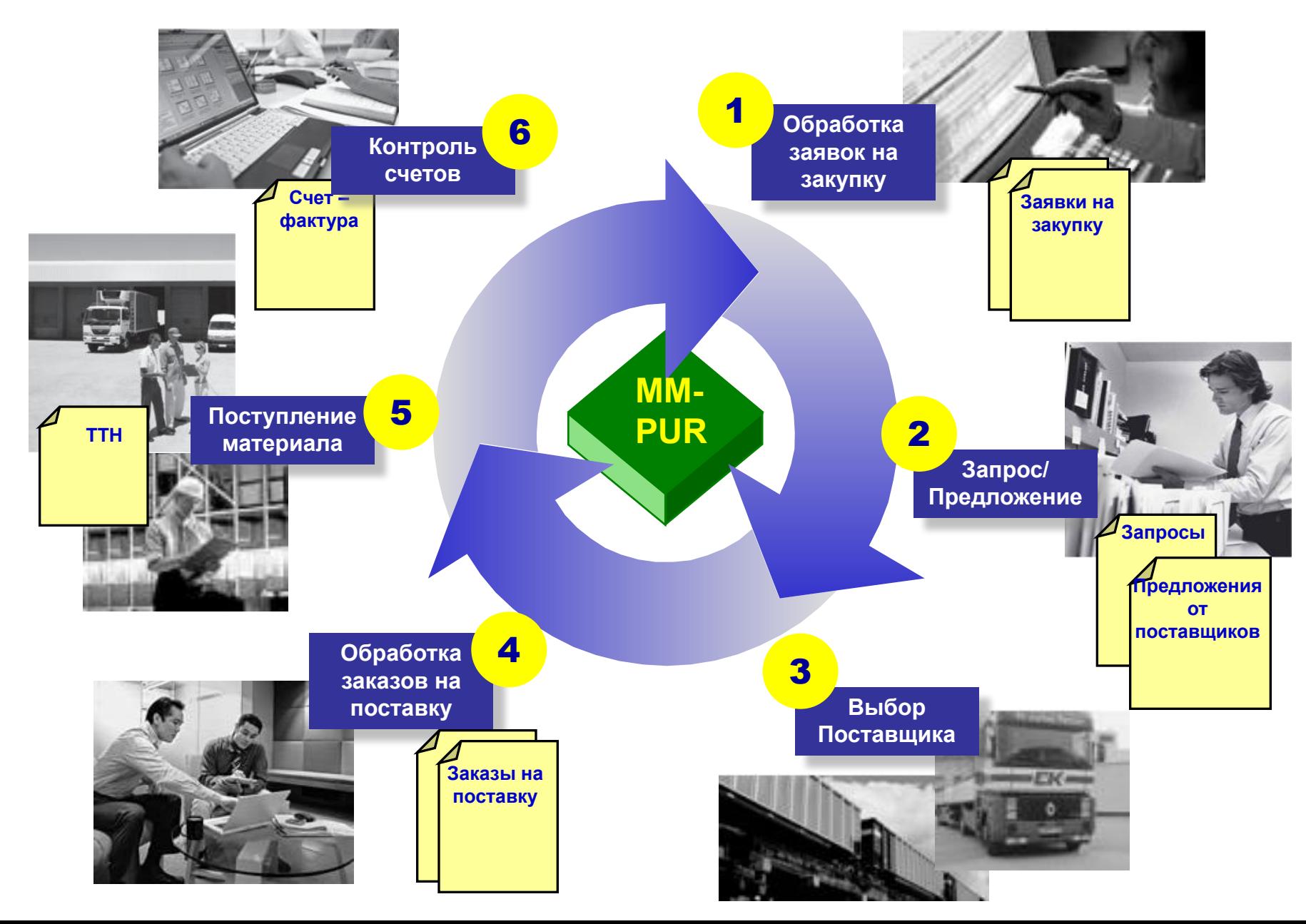

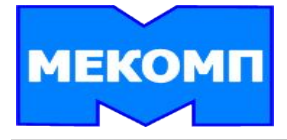

# **Планирование потребности для закупки**

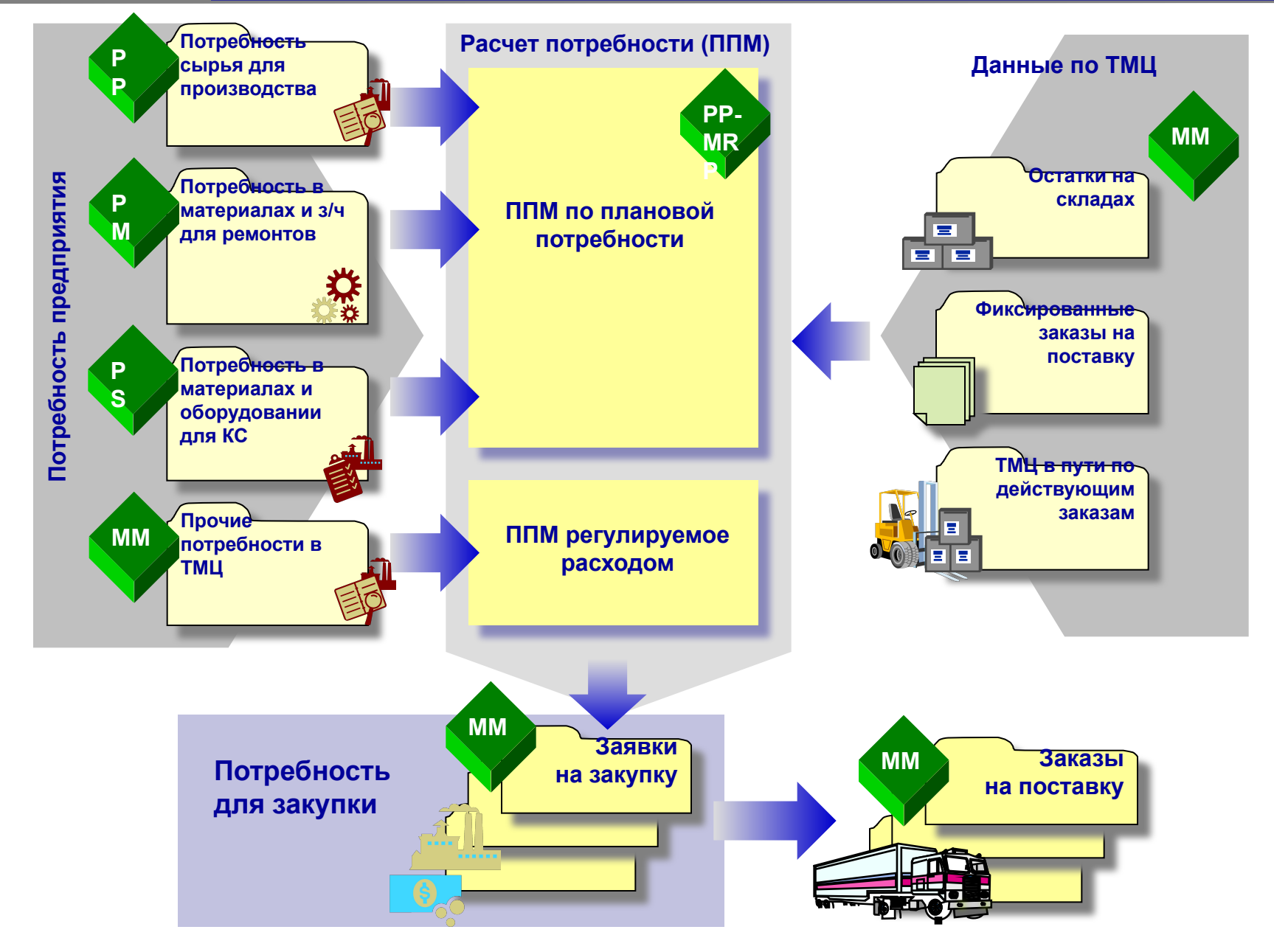

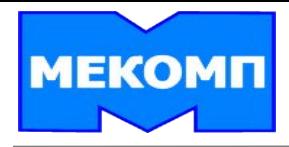

**Заявка - это запрос в систему закупок с целью заготовки к определенному времени необходимого количества материалов или услуг.**

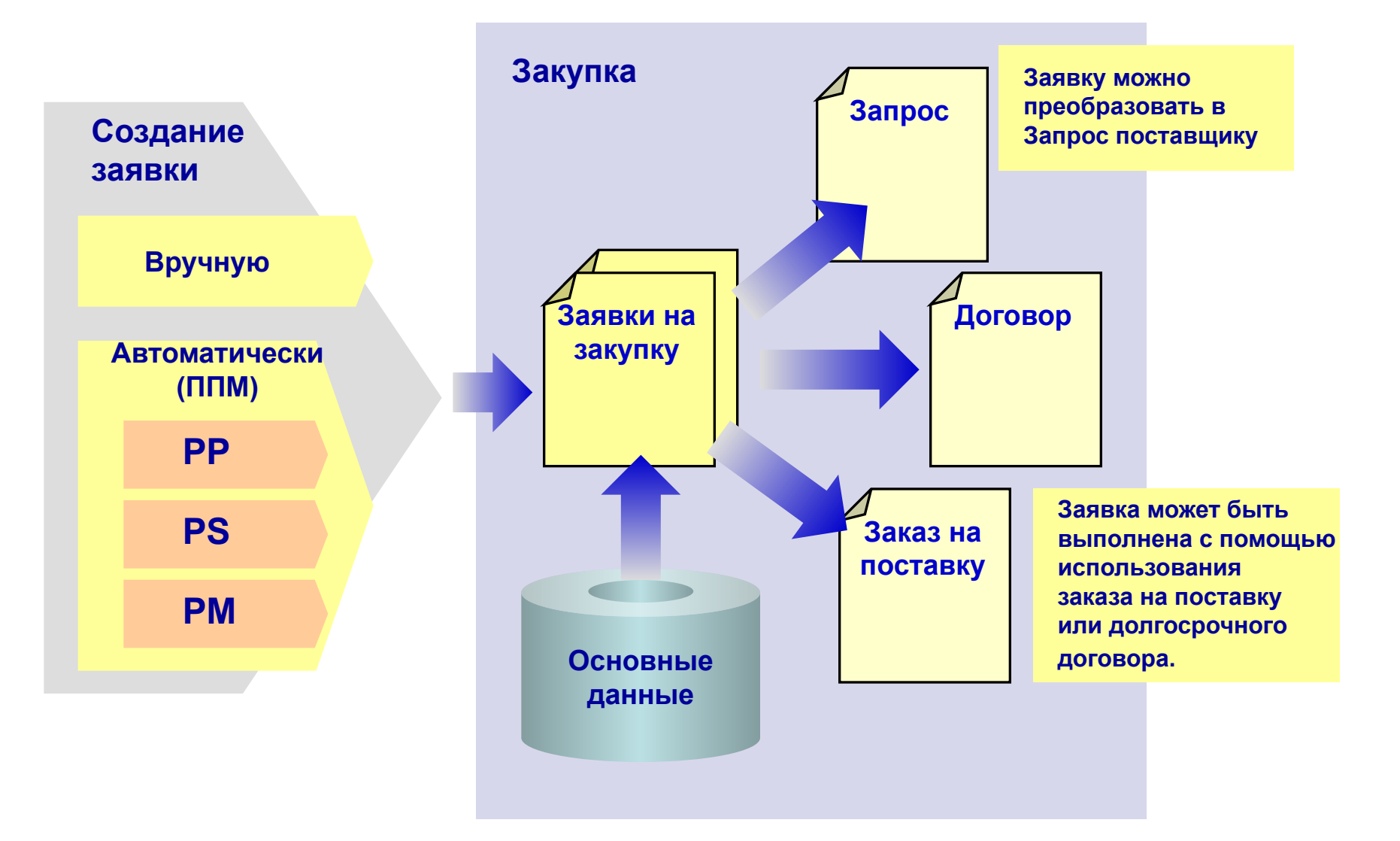

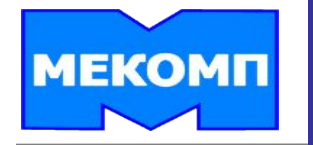

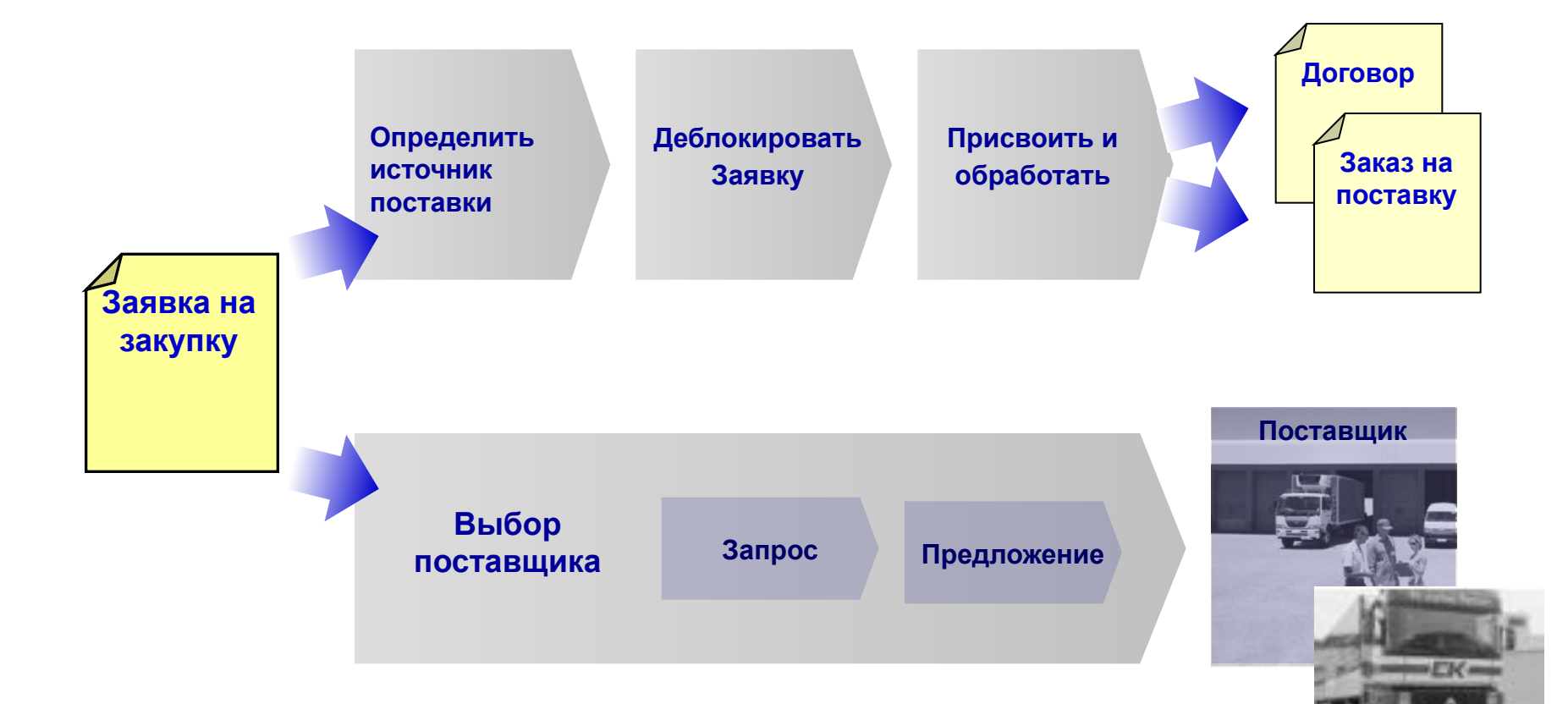

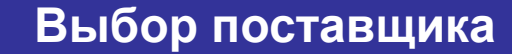

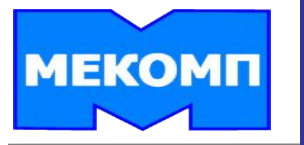

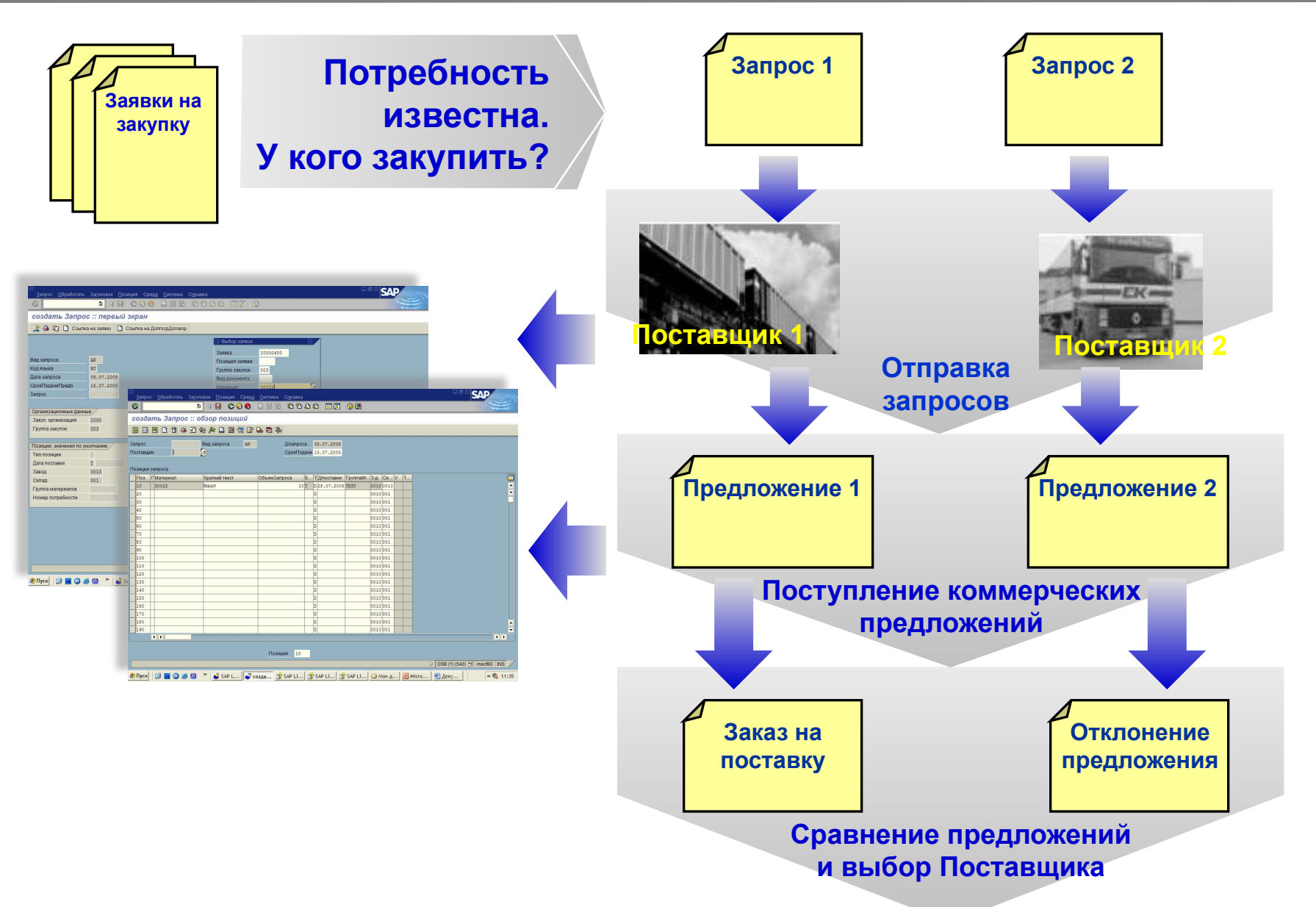

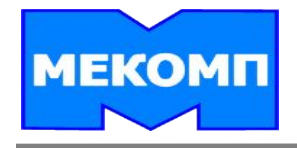

**При запросе предложений от нескольких поставщиков в системе необходимо создать документ запроса для каждого поставщика.** 

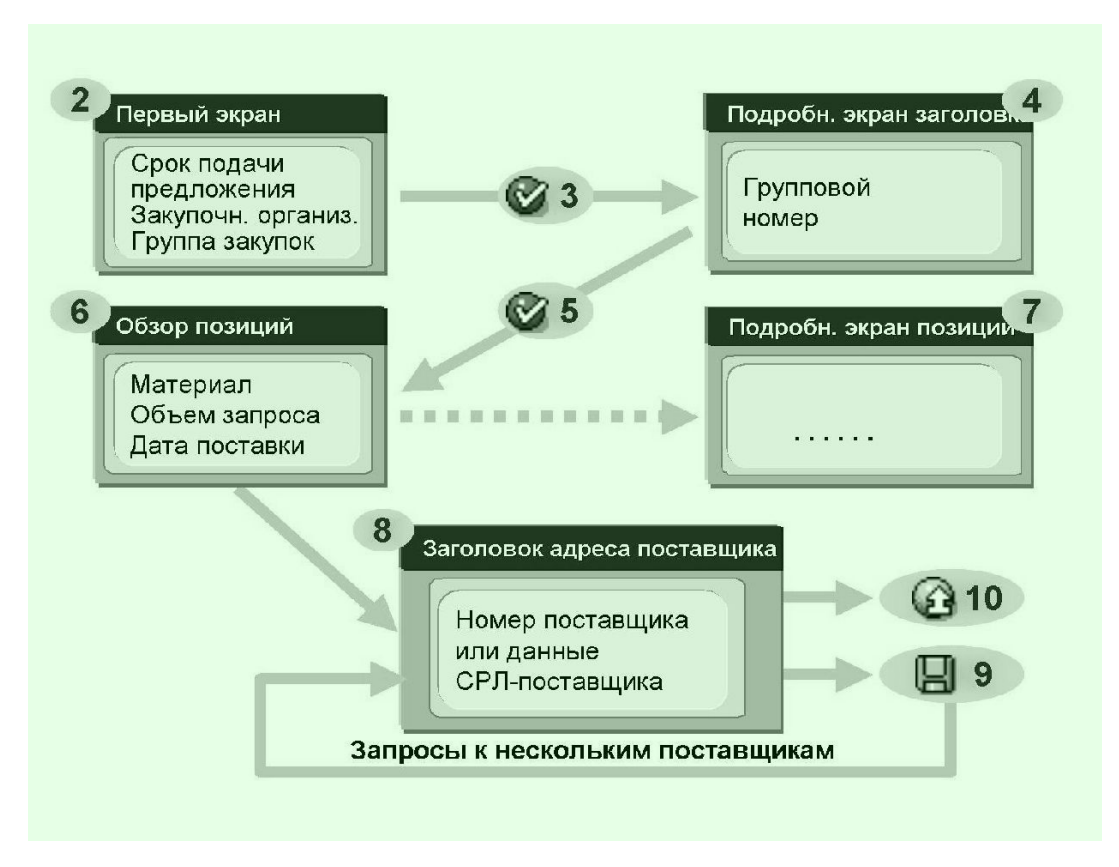

**•Сначала вводятся данные, которые являются идентичными во всех документах (материалы, количества, даты).** 

**• Затем производится присвоение поставщика.**

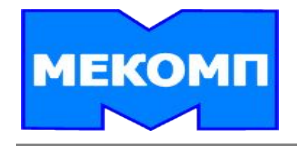

**Ввод и сравнение цен предложений производится в сравнительном списке цен предложений - просматриваются наилучшие предложение для каждого материала.** 

**Система определяет лучшее предложение из всех.**

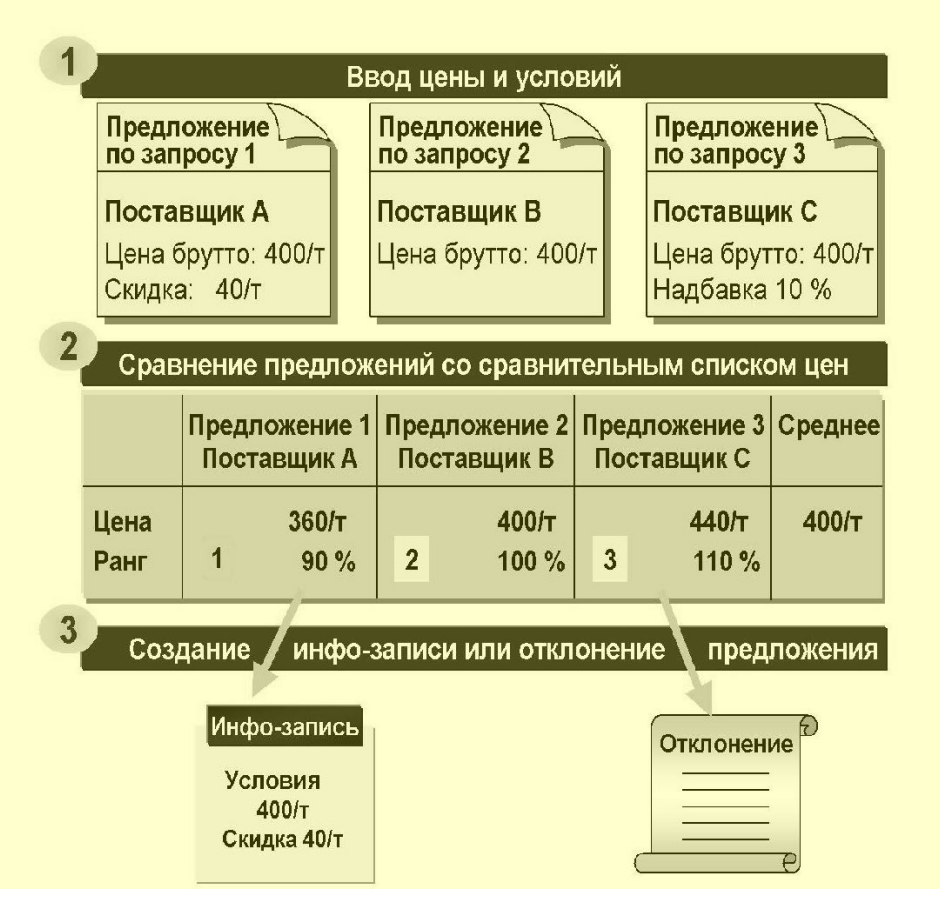

- **Имеется возможность сохранять полезные данные предложения для материала в инфо-записи закупки.**
- **Для не интересующих позиций предложения устанавливается индикатор отклонения предложения.**
- **Система создает для не нужных поставщиков отклонение предложения.**

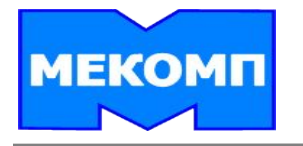

# **Ведение Контрактов**

**КОНТРАКТ – это соглашение между поставщиком и закупочной организацией на поставку материалов или выполнение определенных работ/услуг в рамках определенного периода времени, с определенными объемами или стоимостью.**

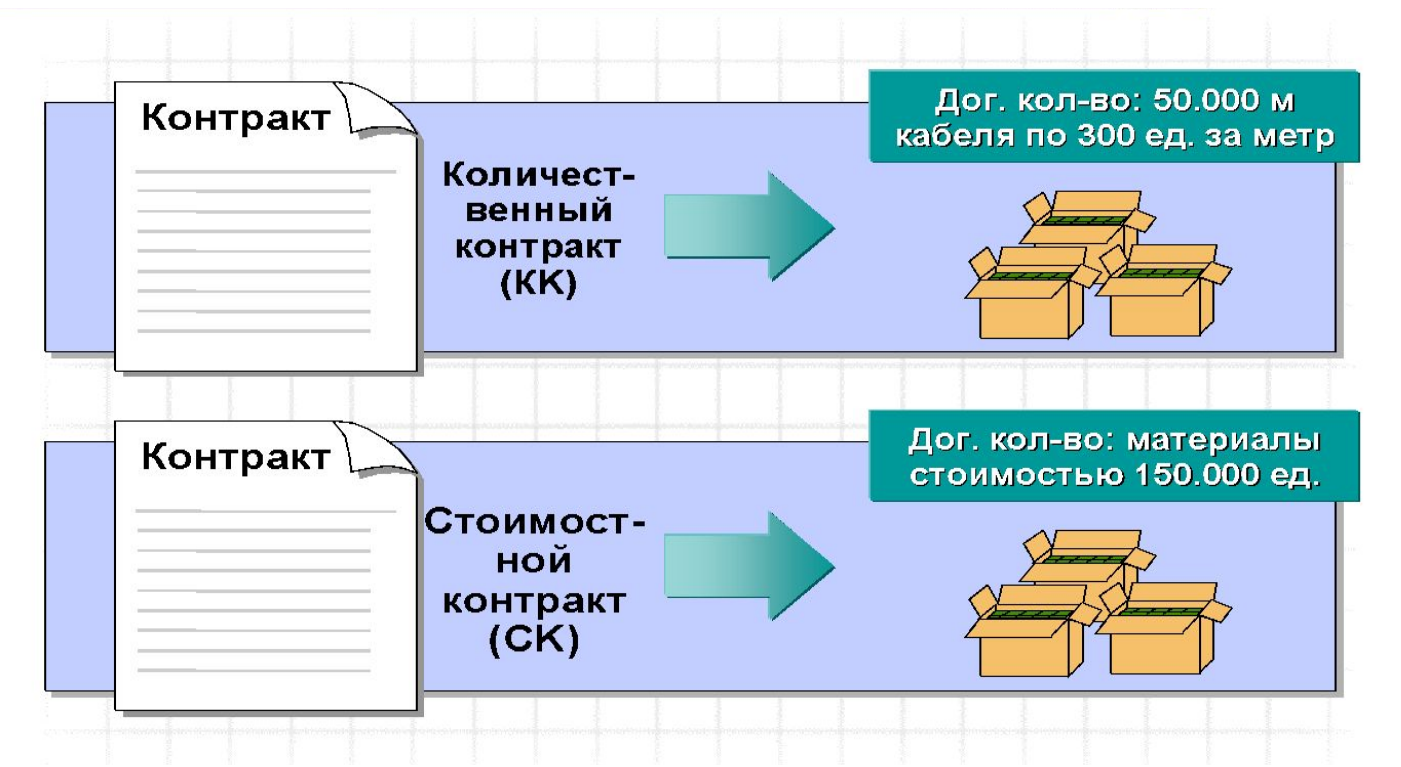

- **Контракт на определенную стоимость поставки предусматривает закупку определенных материалов в пределах определенного размера стоимости.**
- **Контракт на определенный объем поставки предусматривает закупку определенных материалов в пределах определенного объема.**

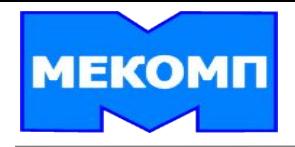

**Позицию контракта можно создать вручную без ссылки на другой документ или со ссылкой на предложение или позицию заявки.**

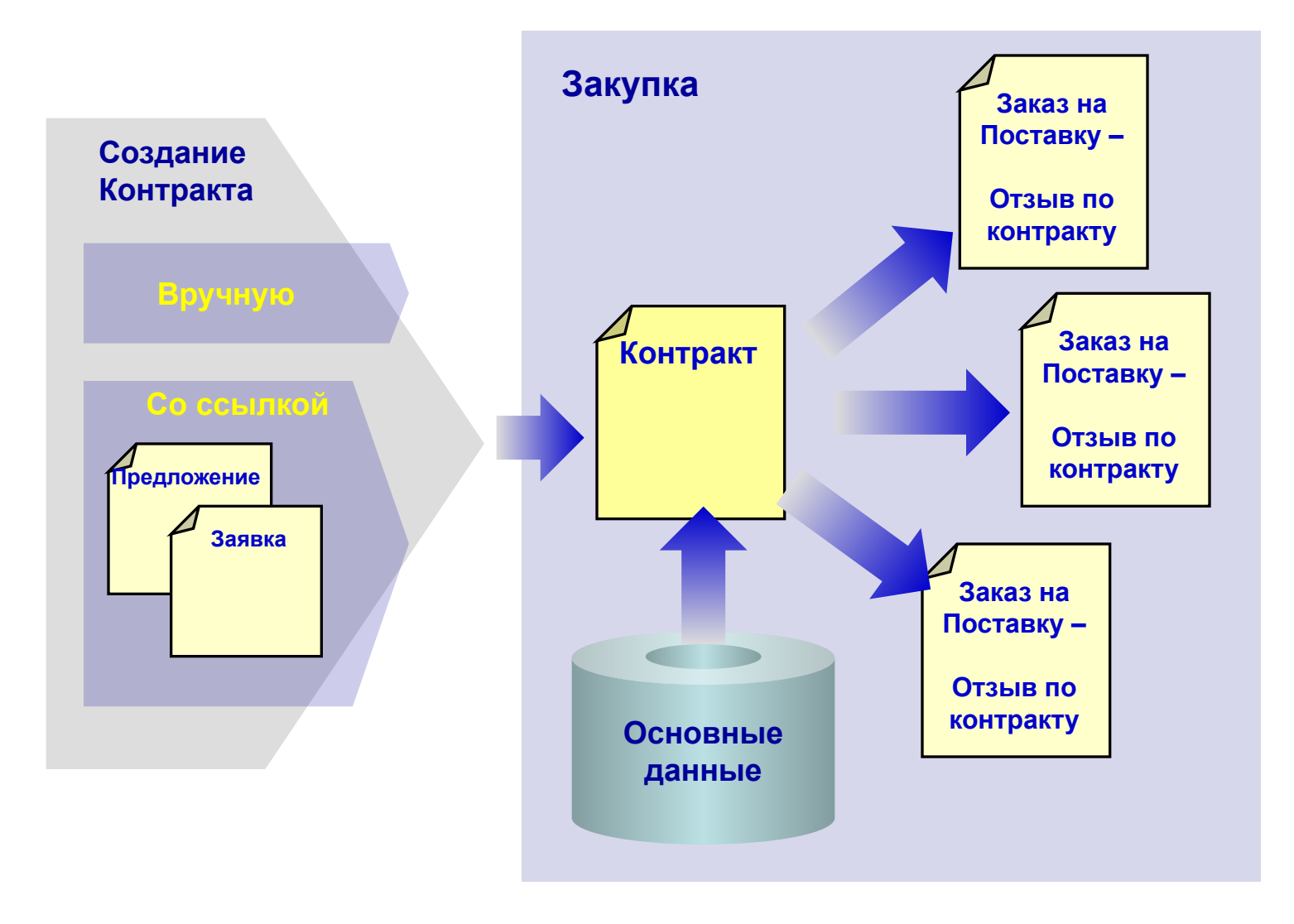

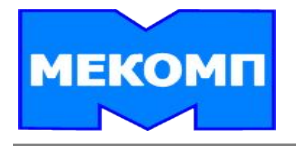

# **Ведение Контрактов**

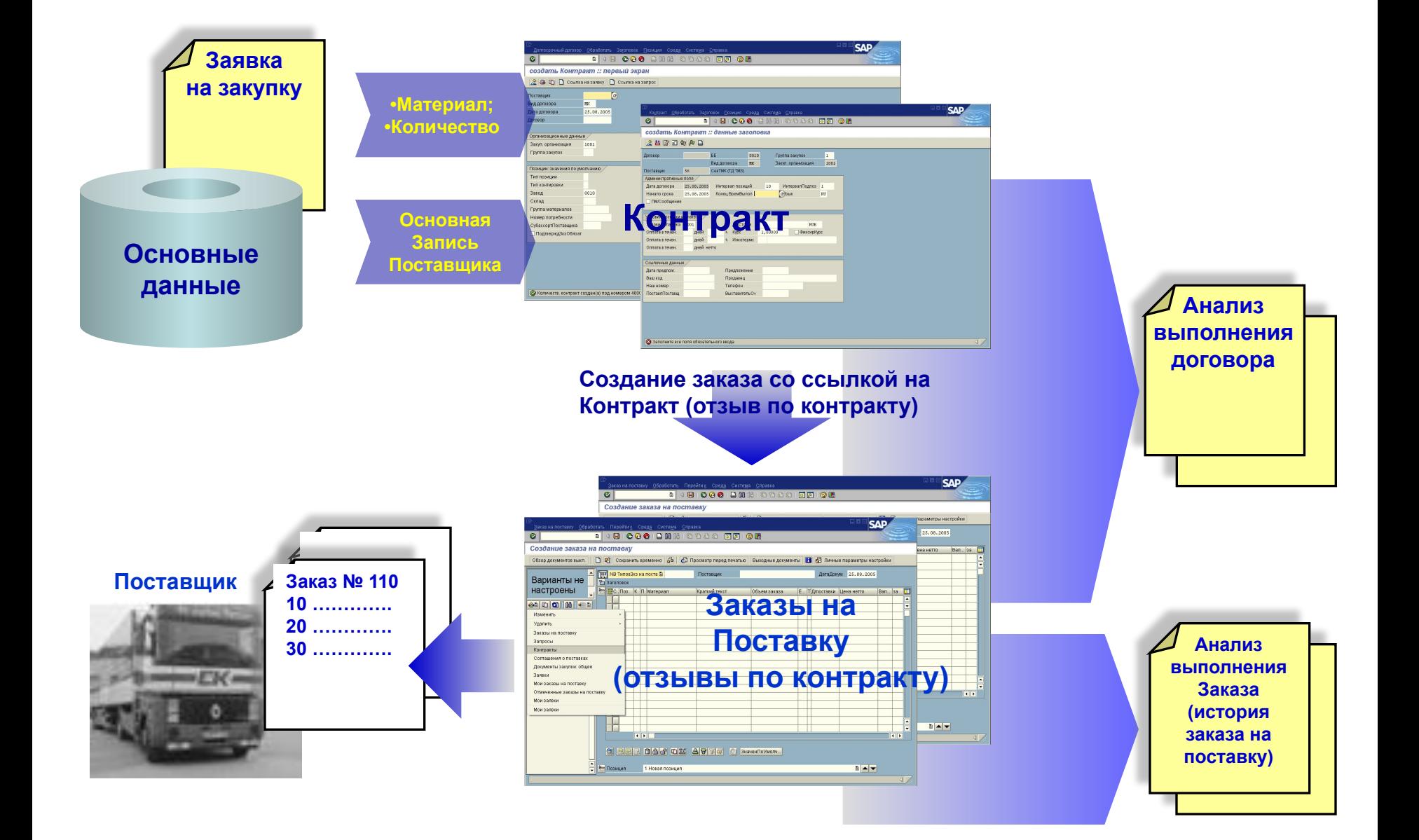

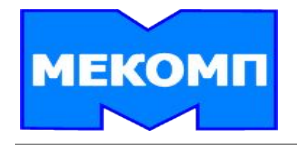

**Заказ на поставку – это формальный запрос, который направляется закупочной организацией поставщику на предоставление материала или работ/услуг на оговоренных в контракте условиях.**

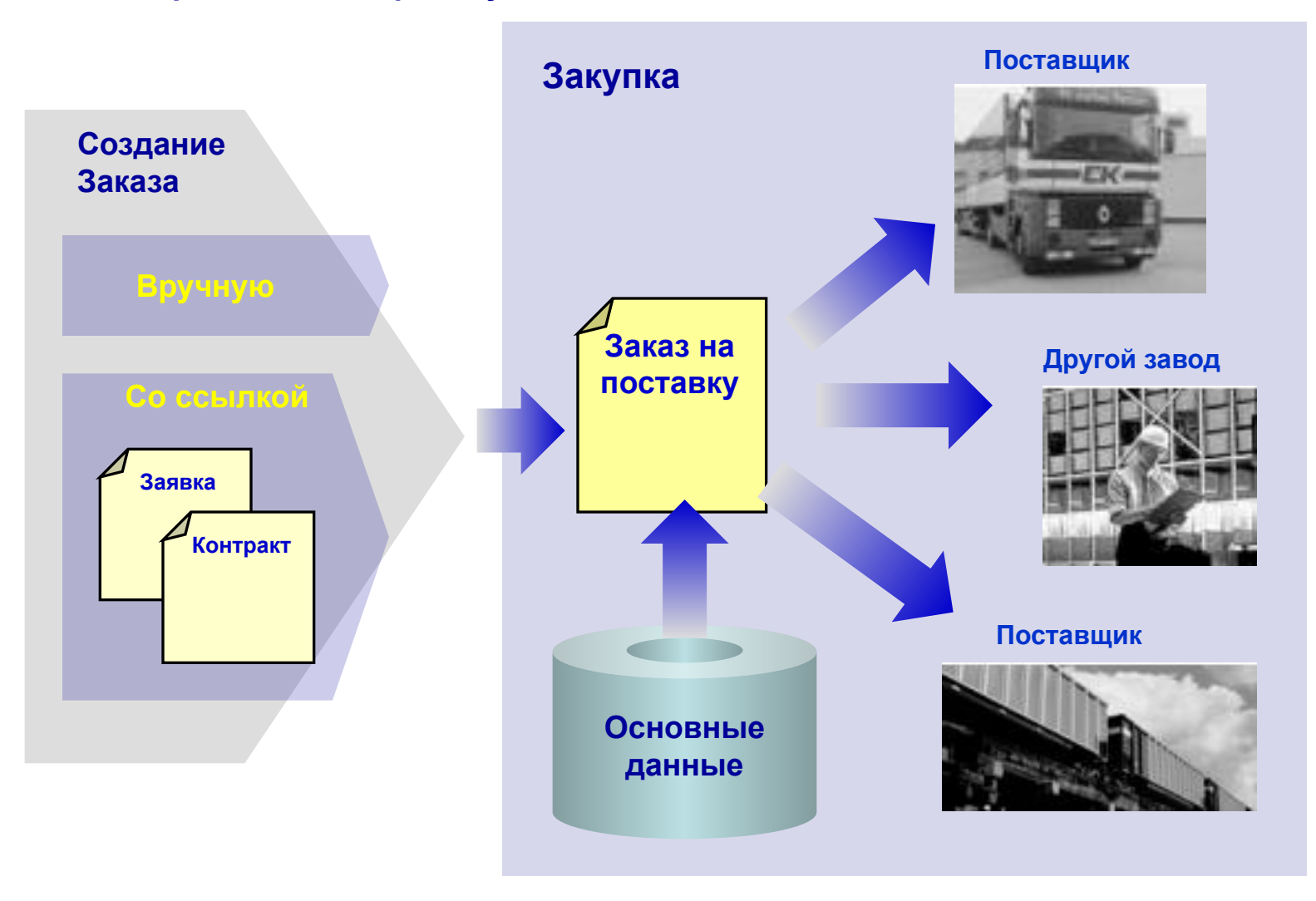

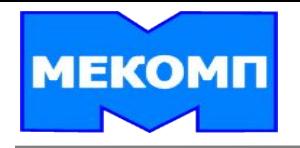

**Заказ на поставку, как и все документы закупки в системе R/3, состоит из заголовка и из одной или нескольких позиций.**

Заказ на поставку

20 ......................

30 ......................

**Заголовок документа содержит информацию, которая относится ко всему заказу на поставку (валюта документа, дата документа и условия платежа).** 

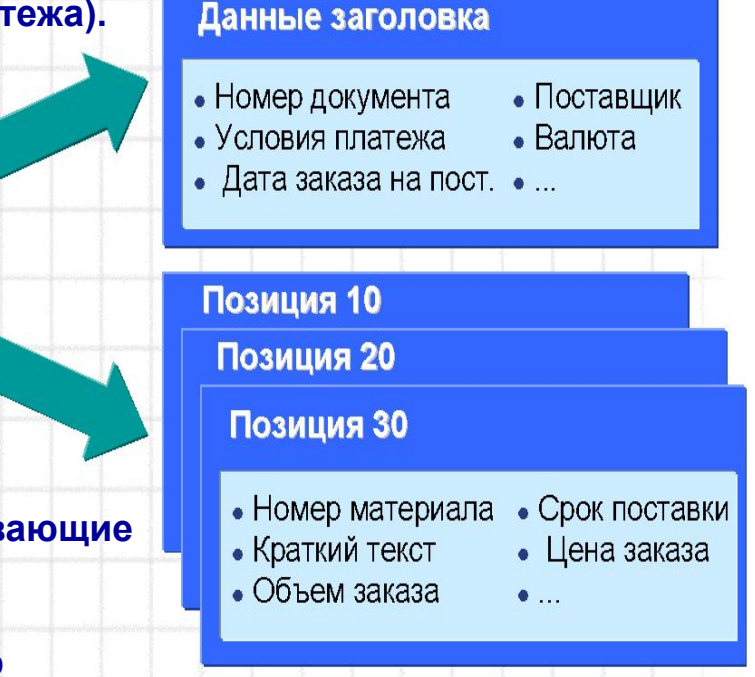

**В позициях документа содержатся данные, описывающие заказанные материалы.**

**Для каждой позиции можно вести дополнительную информацию, например, график поставок или текст позиции.** 

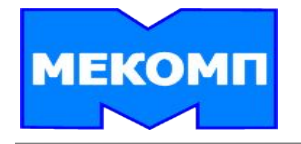

# **Анализ Заказов на поставку**

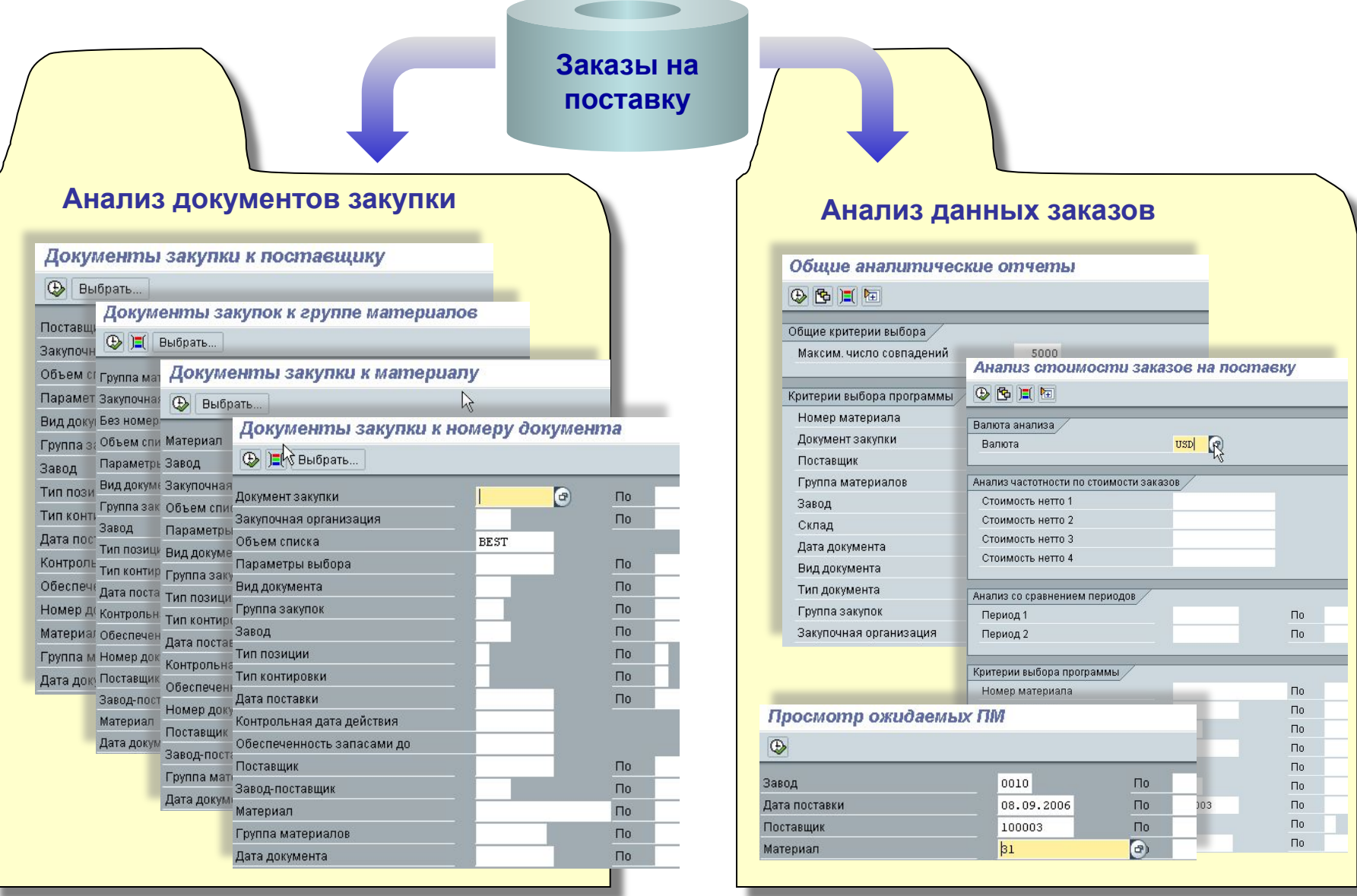

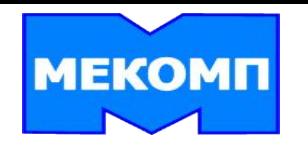

# **ЗАКУПКА**

# **Автоматизация процессов поступления и учета материалов**

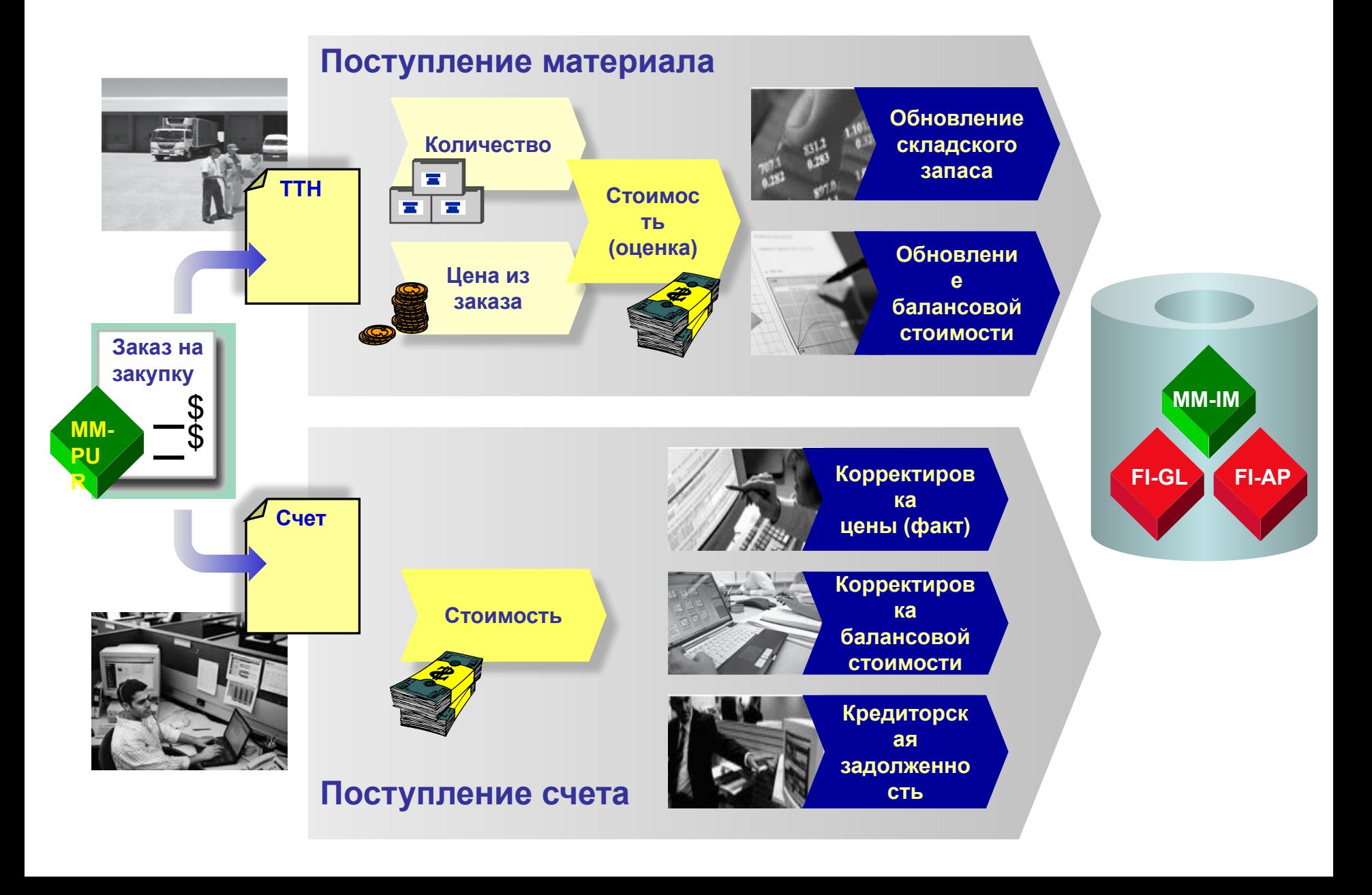

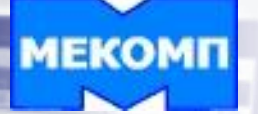

# **Контроль счетов**

**Проводку входящего счета-фактуры можно выполнить со ссылкой на заказ на поставку, на поступление материала или ведомость учета работ/услуг.**

**Системой предлагаются позиции счета согласно введенной ссылке; соответствующие проводки по счетам выполняются автоматически. После проводки счета-фактуры документ остается на счету поставщика как открытая позиция (список предложений по платежам).**

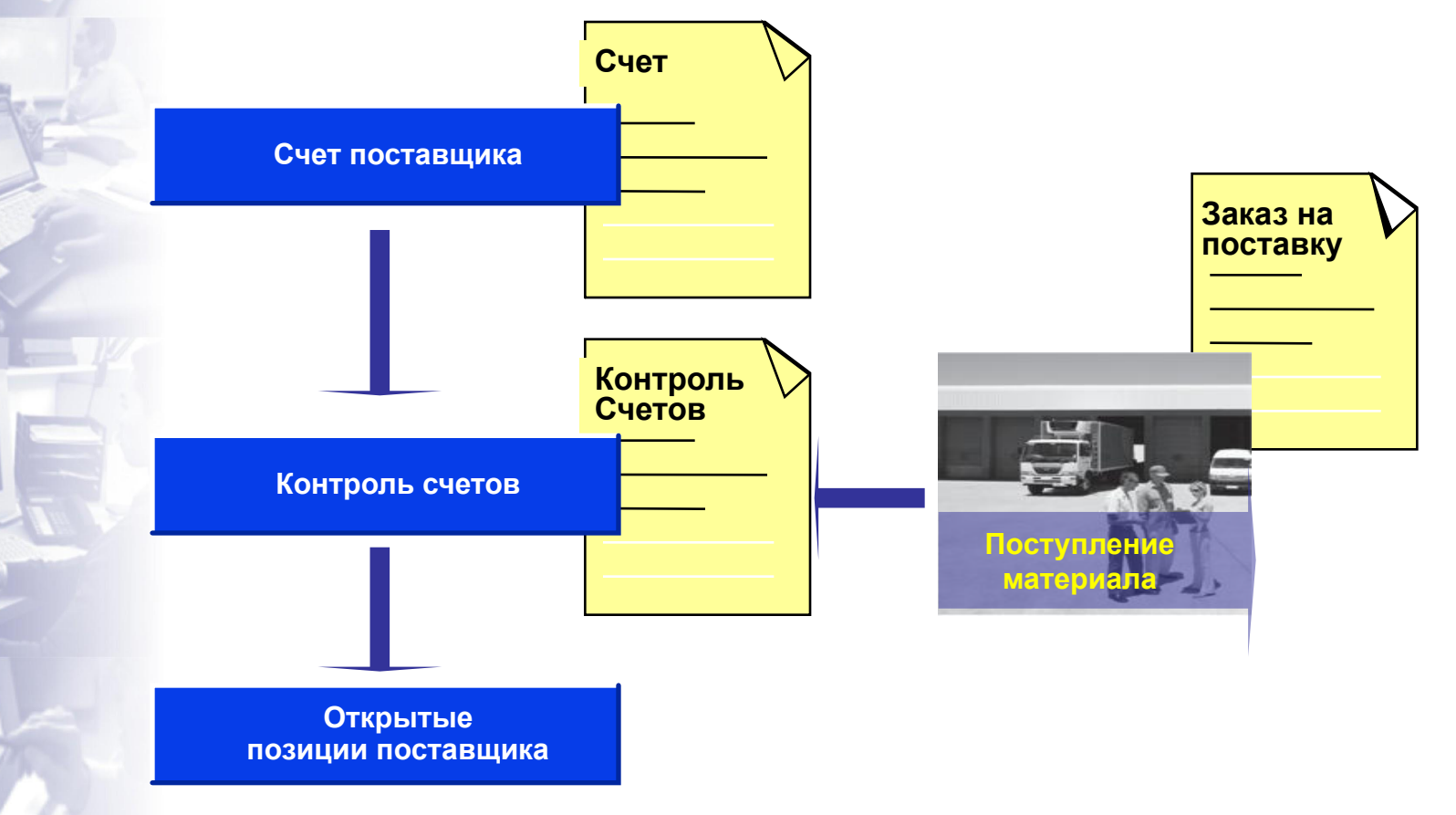

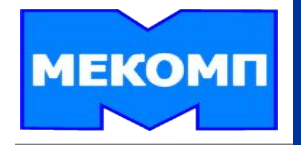

# **УПРАВЛЕНИЕ ЗАПАСАМИ**

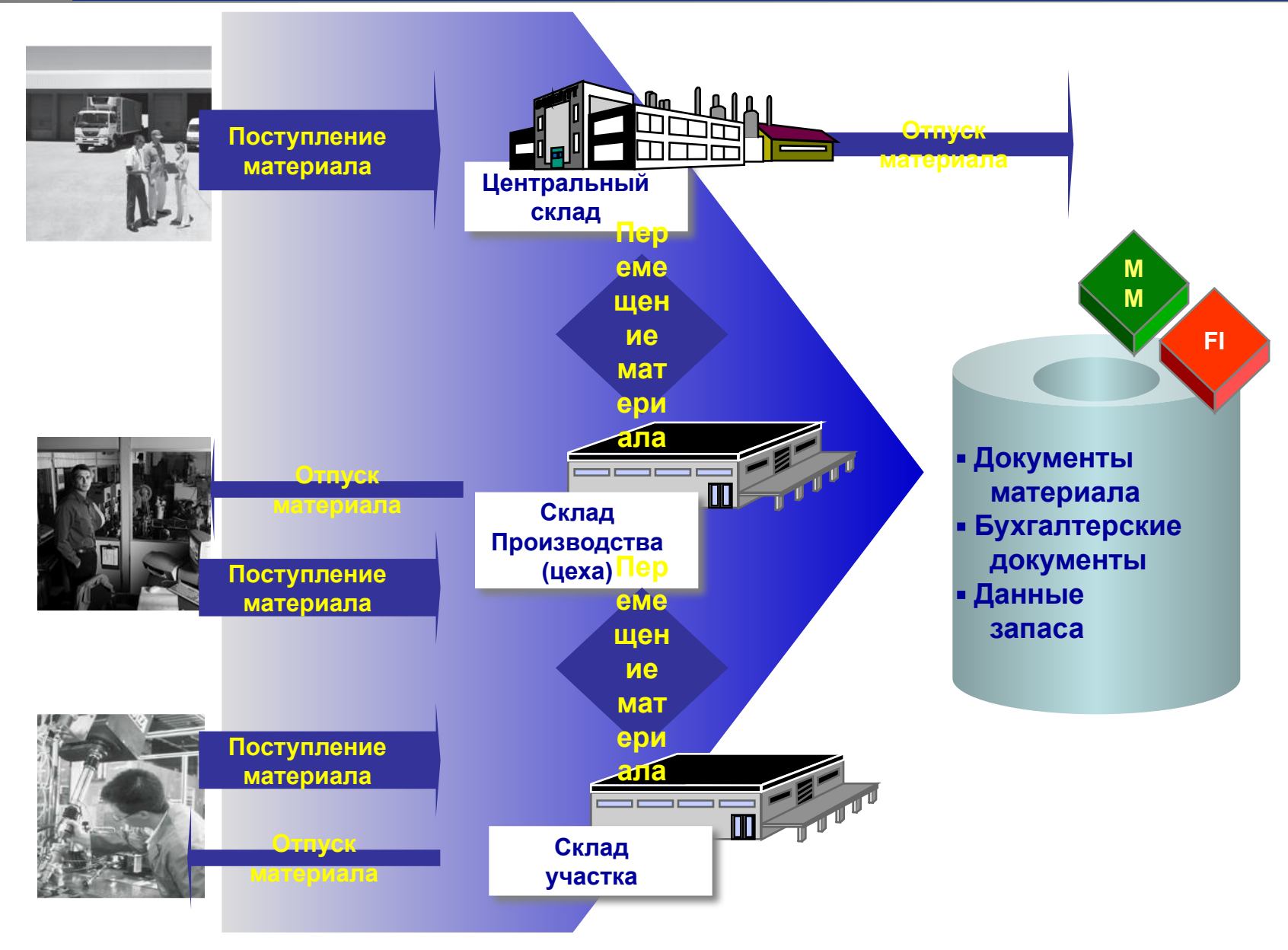

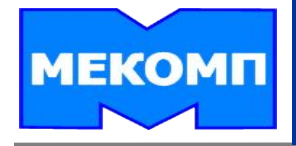

**Поступление материала - это движение материала, при котором выполняется проводка материала, поступившего от поставщика или из производства. Этот вид движения материала приводит к увеличению складского запаса.**

- **поступление материала к заказу на поставку**
- **поступление материала к производственному заказу**
- **прочие поступления материала**

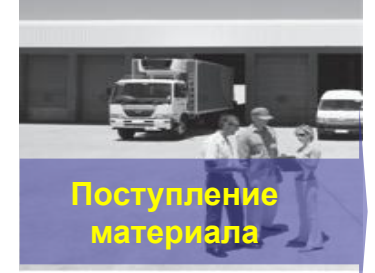

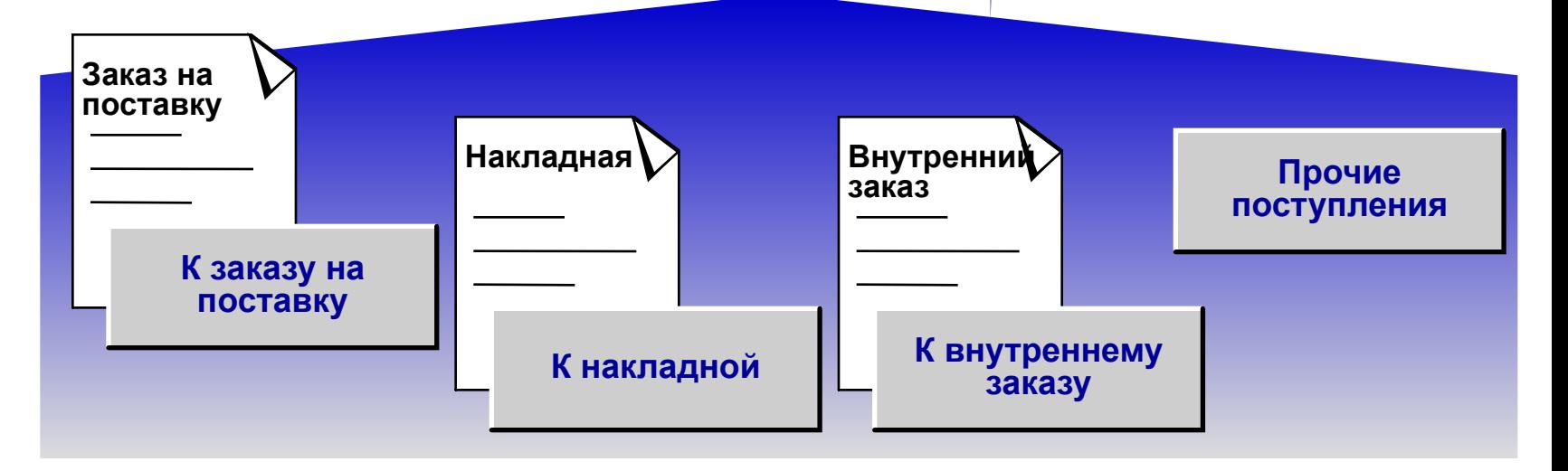

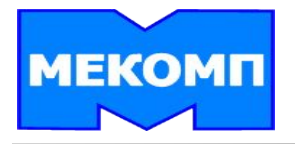

**Отпуск материала - это движение материала, при котором выполняется проводка отпуска и расхода материала. Отпуск материала ведет к уменьшению складского запаса:**

- **Отпуск к МВЗ**
- **Отпуск для проекта**
- **Отпуск на заказ клиента**
- **Отпуск на основное средство**
- **Отпуск на продажу**
- **Отпуск на внутренний заказ**

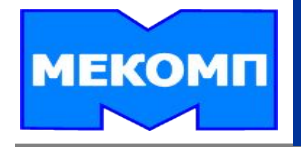

### **Перемещение запасов - это перемещение материалов между различными организационными уровнями.**

**Перемещение запасов осуществляется как между двумя разными заводами, так и внутри одного завода.**

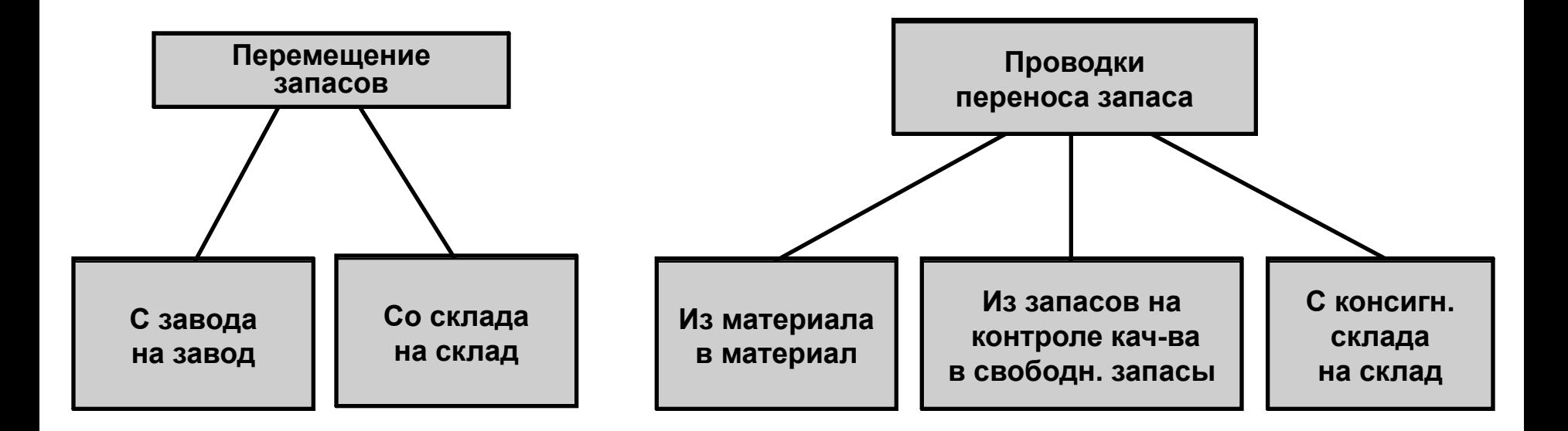

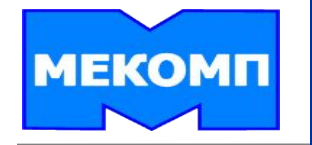

#### **Система отчетов**

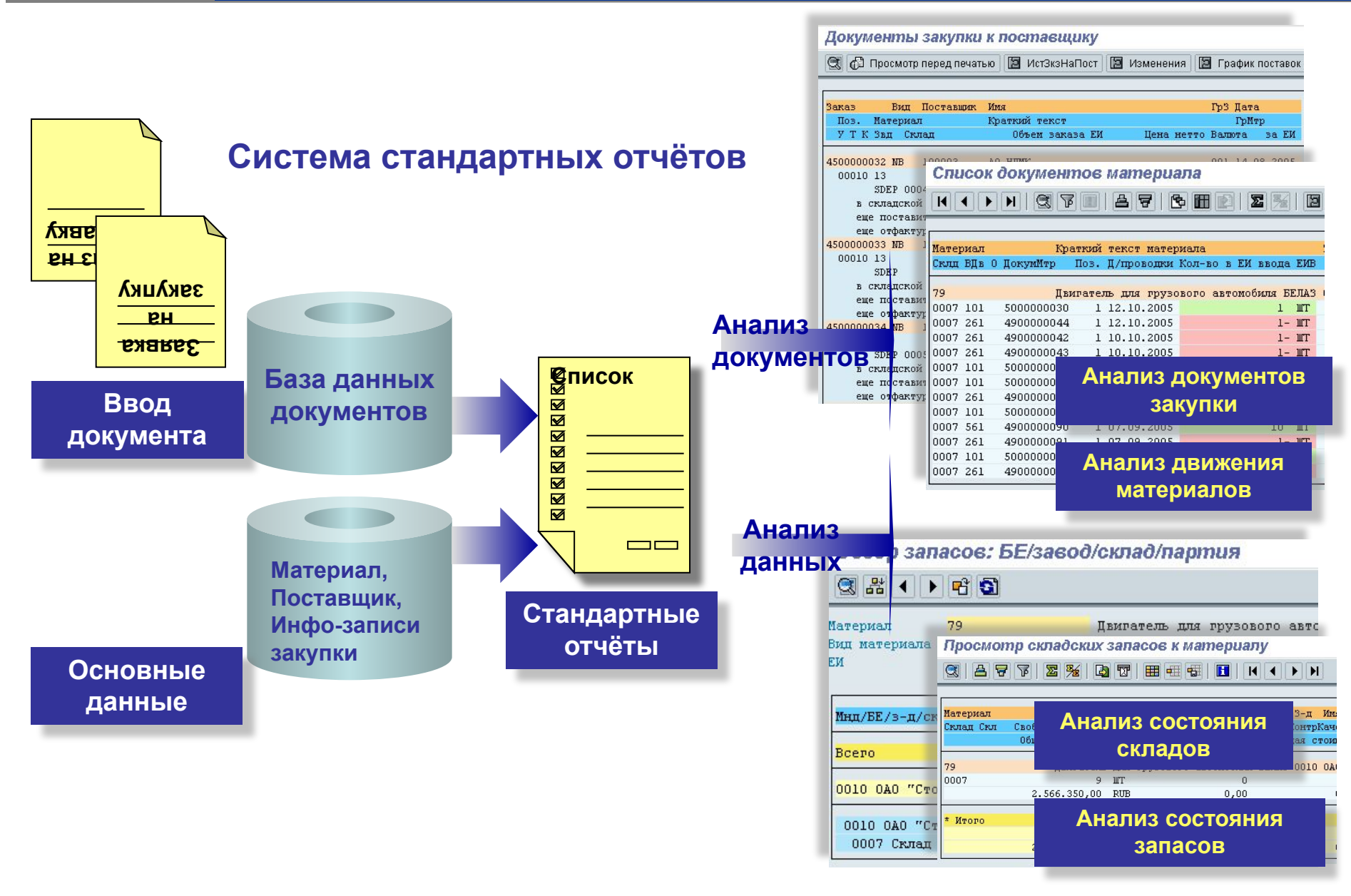